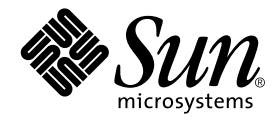

### Sun Enterprise™ サー<br>Calternate Pathing 2 . . .<br>2 1 ( Alternate Pathing 2.3.1 --

Sun Microsystems, Inc. 901 San Antonio Road Palo Alto, CA 94303-4900 U.S.A.650-960-1300

Part No. 806-5824-10 Revision A, 2000 年 10 月

#### Copyright 2000 Sun Microsystems, Inc., 901 San Antonio Road, Palo Alto, CA 94303-4900 U.S.A. All rights reserved.

本製品およびそれに関連する文書は著作権法により保護されており、その使用、複製、頒布および逆コンパイルを制限するライセンス のもとにおいて頒布されます。サン・マイクロシステムズ株式会社の書面による事前の許可なく、本製品および関連する文書のいかな る部分も、いかなる方法によっても複製することが禁じられます。

本製品の一部は、カリフォルニア大学からライセンスされている Berkeley BSD システムに基づいていることがあります。UNIXは、 X/Open Company Limited が独占的にライセンスしている米国ならびに他の国における登録商標です。本製品のフォント技術を含む 第三者のソフトウェアは、著作権法により保護されており、提供者からライセンスを受けているものです。

Federal Acquisitions: Commercial Software-Government Users Subject to Standard License Terms and Conditions.

本製品は、株式会社モリサワからライセンス供与されたリュウミンL-KL (Ryumin-Light) および中ゴシック BBB (GothicBBB-Medium) のフォント・データを含んでいます。

本製品に含まれる HG 明朝L と HG ゴシックB は、株式会社リコーがリョービイマジクス株式会社からライセンス供与されたタイプ <del>ペポ</del>ルに言った。IGのWELと IG ーンック Dist、6.83本はソート のフェー して、マンクス6.83本にのつクリーン ヘアスラオント開発・普及センターのスタをもとに作成されたものです。平成明朝体 W3 は、株式会社リコーが財団法人 日本規格協会 文字フォント開発・普及センターのファインス供与されたタイプフェースマスタをもとに作成されたものです。また、HG 明朝Lと HG ゴシック B の補助漢字 神話 こうしゃ こうしょう

Sun、Sun Microsystems、AnswerBook2、docs.sun.com、Sun Enterprise、OpenBoot は、米国およびその他の国における米国Sun Microsystems, Inc. (以下、米国Sun Microsystems 社とします) の商標もしくは登録商標です。

サンのロゴマークおよび Solaris は、米国 Sun Microsystems 社の登録商標です。

すべての SPARC商標は、米国SPARC International, Inc. のライセンスを受けて使用している同社の米国およびその他の国における商 標または登録商標です。SPARC商標が付いた製品は、米国Sun Microsystems 社が開発したアーキテクチャーに基づくものです。 Java およびその他のJava を含む商標は、米国 Sun Microsystems 社の商標であり、同社のJava ブランドの技術を使用した製品を指し ます。

OPENLOOK、OpenBoot、JLEは、サン・マイクロシステムズ株式会社の登録商標です。

ATOK は、株式会社ジャストシステムの登録商標です。ATOK8 は、株式会社ジャストシステムの著作物であり、ATOK8 にかかる著作<br>権その他の権利は、すべて株式会社ジャストシステムに帰属します。ATOK Server/ATOK12 は、株式会社ジャストシステムの著作物 であり、ATOK Server/ATOK12にかかる著作権その他の権利は、株式会社ジャストシステムおよび各権利者に帰属します。

Netscape、Navigatorは、米国 Netscape Communications Corporation の商標です。Netscape Communicatorについては、以下をご覧 ください。Copyright 1995 Netscape Communications Corporation. All rights reserved.

本書で参照されている製品やサービスに関しては、該当する会社または組織に直接お問い合わせください。

OPEN LOOK および Sun Graphical User Interface は、米国 Sun Microsystems 社が自社のユーザーおよびライセンス実施権者向けに開 OLEN LOOK およい Sun Staplikar Oser Interface は、不適 Bull Microsystems 社が日化のニック コンプレイレンス 実施権 自同のに開発しました。米国 Sun Microsystems 社は、コンピュータ産業用のビジュアルまたは グラフィカル・ユーザーインタフェースの概念の<br>研究開発における米国 Xerox 社の先駆者としての成果を認めるものです。米国 Sun Microsystems Graphical User Interface の非独占的ライセンスを取得しており、このライセンスは米国 Sun Microsystems 社のライセンス実施権者に も適用されます。

本書には、技術的な誤りまたは誤植のある可能性があります。また、本書に記載された情報には、定期的に変更が行われ、かかる変更 は本書の最新版に反映されます。さらに、米国サンまたは日本サンは、本書に記載された製品またはプログラムを、予告なく改良また は変更することがあります。

本製品が、外国為替および外国貿易管理法(外為法)に定められる戦略物資等(貨物または役務)に該当する場合、本製品を輸出または 日本国外へ持ち出す際には、サン・マイクロシステムズ株式会社の事前の書面による承諾を得ることのほか、外為法および関連法規に<br>基づく輸出手続き、また場合によっては、米国商務省または米国所轄官庁の許可を得ることが必要です。

原典:

Sun Enterprise Server Alternate Pathing 2.3.1 User Guide Part No: 806-4150-10 **Revision A** 

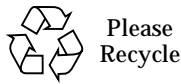

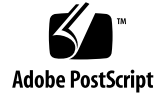

#### Sun Enterprise 10000 SSP の帰属

本ソフトウェアの著作権は、カリフォルニア大学理事会、米国Sun Microsystems社、および第三者にあります。以下の条項は、個 別のファイルで明示的に放棄されていない限り、本ソフトウェアに関係するすべてのファイルに適用されます。

本ソフトウェアの作成者は、本ソフトウェアおよび付属のマニュアルの使用、複製、変更、配布、および使用許諾を、既存の著作 ネッシャッエンの作成せば、ネンジャッエンおよび再編の、ニュンルの皮川、核素、変更、配加、および皮川計画を、ぬ仕の看任をあるという。<br>権の条項が全ての複製物に保持され、全ての配布物に正確に含まれている限り、いかなる目的の場合にも許可します。使用が許諾<br>された場合は、文書で明示されない限り、いかなる使用許諾料、ライセンス料、または著作権使用料も発生しません。本ソフト<br>ウェアを変更した場合は、新規条項が、適用される各ファイルに先頭ページに明示 更したお客様に帰属し、本使用許諾の条項に従う必要はありません。

# 目次

はじめに xi

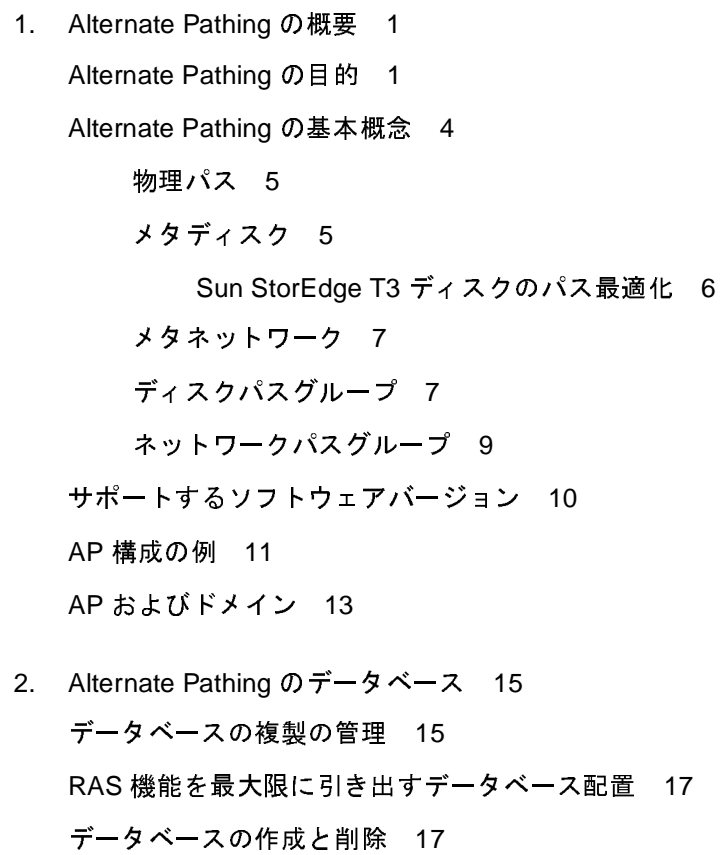

▼ AP データベースの複製を作成する 17

 $\mathbf v$ 

▼ AP データベースの複製を削除する 18

データベース情報の表示 19

- ▼ データベースの複製についての情報を表示する 19 パスグループ情報の表示 19
- 未確定のディスクエントリを表示する 20
- 確定済みのディスクエントリを表示する 21  $\blacktriangledown$
- 未確定のネットワークエントリを表示する 21
- 確定済みのネットワークエントリを表示する 22  $\blacktriangledown$
- 3. メタディスクと ディスクパスグループの使用 23 メタディスクのデバイスノード 23 メタディスクの自動切り替え 24 ディスクの可用性と性能の兼ね合い 26 ディスクのミラー化に関する注意事項 28 ディスクパスグループとメタディスクの操作 32 ディスクパスグループとメタディスクを作成する 32  $\blacktriangledown$ 主パスから代替パスに切り替える 36  $\blacktriangledown$ 
	- 主パスに戻す 39  $\blacktriangledown$
	- ディスクパスグループとメタディスクを削除する 40  $\blacktriangledown$
	- メタディスクを構成解除する 42  $\blacktriangledown$
	- メタディスクを再構成する 42
- 4. AP 起動デバイスの使用 43

起動ディスクの AP による制御 43

- 起動ディスクを AP の制御下に置く 43  $\blacktriangledown$
- ▼ ミラー起動ディスクへの代替パスを設定する 45
- ミラー起動ディスクを AP の制御対象から除外する 46  $\blacktriangledown$
- 起動ディスクを AP の制御対象から除外する 47  $\blacktriangledown$
- vi Sun Enterprise サーバー Alternate Pathing 2.3.1 ユーザーマニュアル 2000 年 10 月

AP 起動処理 47

シングルユーザーモードの使用 48

5. メタネットワークと ネットワークパスグループの使用 49 メタネットワークインタフェース 49

ネットワークパスグループの操作 50

- ▼ ネットワークパスグループとメタネットワークを作成する 50
- ネットワークのパスグループを切り替える 55  $\blacktriangledown$
- ネットワークパスグループとメタネットワークを削除する 56  $\blacktriangledown$
- ▼ メタネットワークを構成解除する 57
- ▼ メタネットワークを再構成する 58

主ネットワークインタフェースの代替パスの設定 59

現在のネットワークに対して AP を構成する 60

- 主ネットワークにネットワークパスグループとメタネットワークを作成す る 60
- 主ネットワークのパスグループとメタネットワークを削除する 61  $\blacktriangledown$
- 主ネットワークのメタネットワークを構成解除する 62  $\blacktriangledown$
- 主ネットワークのメタネットワークを再構成する 63  $\blacktriangledown$
- 6. AP と DR の相互処理 65 AP と DR の同時利用 65 AP 状態の維持 67
- A. AP コンポーネント 69
- B. AP マニュアルページ 71
- C. ドライバの階層 73

用語集 77

viii Sun Enterprise サーバー Alternate Pathing 2.3.1 ユーザーマニュアル·2000 年 10 月

# **------**

- 図 1-1 代替パスが設定された入出力デバイス 2<br>図 1-2 入出カコントローラ障害発生後のパスの切
- 図 1-2 ―― 入出カコントローラ障害発生後のパスの切り替え 3<br>図 1-3 ―― DR Detach 操作のためのパスの切り替え 4
- 図 1-3 DR Detach 操作のためのパスの切り替え 4<br>図 1-4 物理パス 5
- 
- 図 1-5 メタディスク 6
- 図 1-6 メタネットワーク 7
- 図 1-7 ディスクパスグループスイッチ 9 図 1-7 ディスクパスグループスイッチ 9<br>図 1-8 ネットワークパスグループ 10
- 図 1-8 ネットワークパスグループ 10<br>図 1-9 典型的な AP 構成 11
- 図 1-9 典型的な AP 構成 11<br>図 1-10 AP とディスクのミラ−
- AP とディスクのミラー化 12 図 1-10 AP とディスクのミラー化 12<br>図 3-1 システムボードとディスクコン
- 図 3-1 システムボードとディスクコントローラ 27<br>図 3-2 システムボードとコントローラ 29
- 図 3-2 システムボードとコントローラ 29<br>図 3-3 ボリュームのミラー化(例 1) 29
- 
- 図 3-4 ボリュームのミラー化 (例 2) 30
- 図 3-5 ボリュームのミラー化 (例 3) 31
- 図 C-1 AP ディスクドライバの階層 74 図 C-1 AP ディスクドライバの階層 74<br>図 C-2 AP ネットワークドライバの階層
- C-2 AP ,-.+?CD <sup>75</sup>

x Sun Enterprise サーバー Alternate Pathing 2.3.1 ユーザーマニュアル·2000 年 10 月

### はじめに

このマニュアルは、Sun™ Enterprise™ サーバー製品群の一部である Alternate Pathing (AP、代替パス設定)について説明します。一部の AP 機能は Sun Enterprise 10000だけに適用され、それらの機能に関しては本文に注記がしてあります。

### 本書の構成

このマニュアルは、以下の章で構成されています。

第1章「Alternate Pathing の概要」では、APについて紹介しています。

第2章「Alternate Pathing のデータベース」では、AP のデータベース操作について 説明しています。

第3章「メタディスクとディスクパスグループの使用」では、メタディスクとディス クパスグループ、およびそれらの使用方法について説明しています。

第4章「AP起動デバイスの使用」では、システムの自動起動について説明していま す。

第5章「メタネットワークとネットワークパスグループの使用」では、メタネット ワークとネットワークパスグループ、およびそれらの使用方法について説明していま す。

第6章「AP と DR の相互処理」では、Dynamic Reconfiguration (DR: 動的再構成)と APの協調動作について説明しています。

付録A「AP コンポーネント」では、基礎となるAP アーキテクチャーの概要について 説明しています。

付録 B 「AP マニュアルページ」には、すべての AP コマンドを一覧で記載していま す。

付録C「ドライバの階層」では、基礎となる AP ドライバの概要について説明してい ます。

### 対象読者

このマニュアルは、Solaris™の動作環境を基礎とした UNIX® システムについての知 識を持つ Sun Enterprise 10000 のシステム管理者を対象に記述されています。UNIX システムについての知識が十分でないと思われる場合は、このマニュアルを読む以前 に、このシステムで提供されている Solaris のユーザーおよびシステム管理者向け AnswerBook™を読んでください。また、UNIXシステム管理のトレーニングの受講 も検討してください。

### UNIX コマンド

このマニュアルでは、具体的な UNIX コマンドや、システムの起動・停止、デバイス の構成方法といった操作手順を記述していません。

これらの操作については、以下のマニュアルを参照してください。

- Solaris ソフトウェア環境に関連したオンライン AnswerBook (特に Solaris システ ム管理についての記述)
- システムに付属しているソフトウェアマニュアル

# 書体と記号について

このマニュアルで使用する書体と記号について説明します。

表 P-1 このマニュアルで使用している書体と記号

| 書体または記号                        | 意味                                                                                                    |
|--------------------------------|----------------------------------------------------------------------------------------------------|
| AaBbCc123                      | コマンド名、ファイル名、ディレクトリ名、画面上のコンピュータ<br>出力、コーディング例。<br>【例】<br>. loqin ファイルを編集します。<br>1s -a を使用してすべてのファイルを表示します。<br>system% You have mail. |
| AaBbCc123                      | ユーザーが入力する文字を、画面上のコンピュータ出力と区別して<br>表します。<br>【例】<br>system% su<br>password:                                                           |
| $A$ aBb $Cc123$<br>または<br>ゴシック | コマンド行の可変部分。実際の名前または実際の値と置き換えてく<br>ださい。<br>【例】<br>rm filename と入力します。<br>rm ファイル名 と入力します。                                            |
| $\lceil$ $\rfloor$             | 参照する書名を示します。<br>【例】<br>『SPARCstorage Array ユーザーマニュアル』                                                                               |
| Γŋ                             | 参照する章、節、または、強調する語を示します。<br>【例】<br>第6章「データの管理」を参照してください。<br>この操作ができるのは、「スーパーユーザー」だけです。                                               |
| ⊱                              | UNIX の C シェルのプロンプト。<br>【例】<br>system%                                                                                               |

はじめに xiii

表 P-1 マニュアルで使用している書体と記号 (続き)

| 書体または記号 | 意味                                                                                                    |
|---------|----------------------------------------------------------------------------------------------------|
| \$      | UNIX の Bourne シェルと Korn シェルのプロンプト。<br>【例】<br>system\$                                                                  |
| #       | スーパーユーザーのプロンプト (シェルの種類を問わない)。<br>【例】<br>system#                                                                        |
|         | 枠で囲まれたコーディング例で、テキストがページ行幅をこえる場<br>合、バックスラッシュは、継続を示します。<br>【例】<br>% grep ' <sup>A</sup> #define \<br>XV VERSION STRING' |

### 関連マニュアル

表 P-2 関連マニュアル

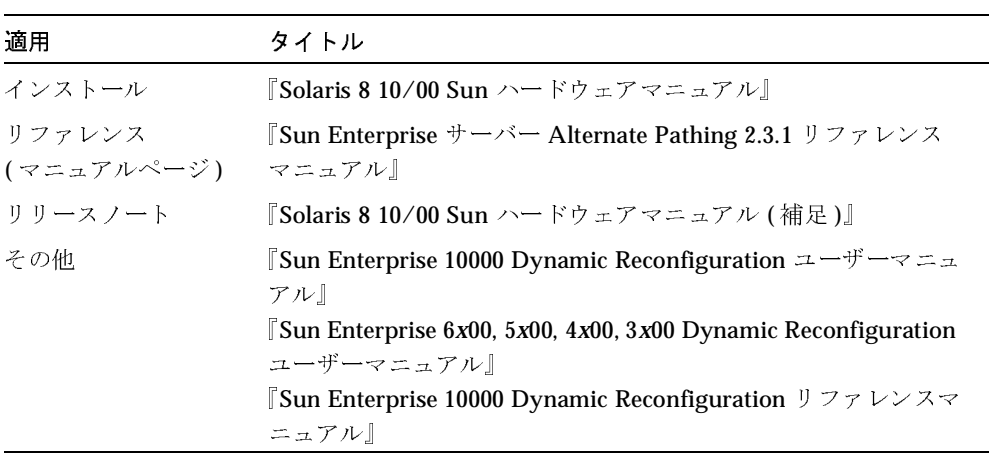

### 第1章

### Alternate Pathing の概要

この章では Alternate Pathing の目的、および Alternate Pathing の概念と機構につい ての概要を説明します。

### Alternate Pathing の目的

Alternate Pathing (AP) は、入出力コントローラ (システムボードに常駐し、Sun Enterprise サーバーがディスクやネットワークなどの入出力デバイスと通信できるよ うにするためのハードウェアコンポーネント)の高可用性をサポートします。APを使 用することによって、各入出力デバイスがそれぞれ2つの入出力コントローラに接続 されます。

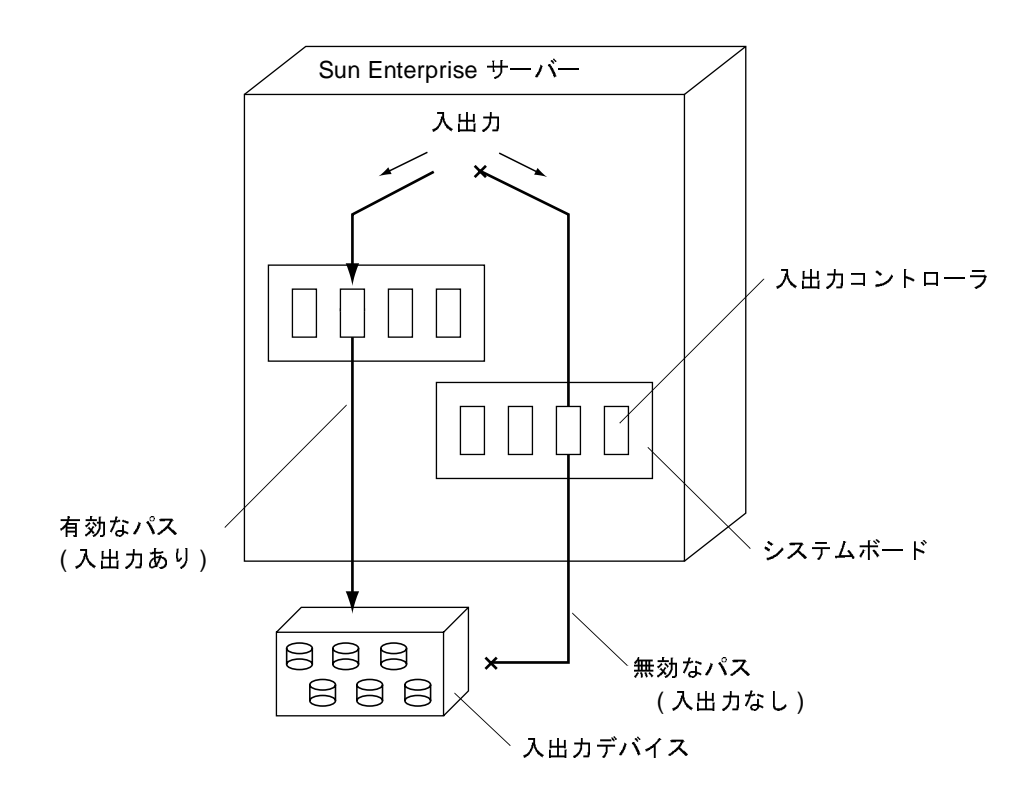

図 1-1 代替パスが設定された入出力デバイス

入出力コントローラは、「代替パス」と呼ばれる、入出力デバイスへの2つの異なる電 気的な経路の一部です。AP によって、Sun Enterprise サーバーでの代替パスの設定と 使用ができるようになります。

ディスクコントローラでは、正常な運用中にパスの障害が検出されると、この切り替 えが「自動的に」行われます。ネットワークコントローラでは、ユーザーがパスを手 動で(1つの AP コマンドを使用して)切り替える必要があります。

APには2つの目的があります。第1の目的は、入出力コントローラ障害時の処理の継 続です。APを使用すると、入出力コントローラの1つに障害が発生しても代替コント ローラに切り替えることができます。

Sun StorEdge™ T3 ディスク上のディスクメタデバイスには、2つの実行可能な物理入 出力デバイスが存在し、パス最適化はディスクパスグループに対して適用されます。 パス最適化とは、特定のデバイスに対する入出力トラフィックの効率的な分散のこと です。 物理入出力デバイスパスの1つが利用不可能になった場合は、原因がデバイス 故障かユーザー操作かにかかわらず、パス最適化は無効となります。

#### 2 Sun Enterprise サーバー Alternate Pathing 2.3.1 ユーザーマニュアル·2000 年 10 月

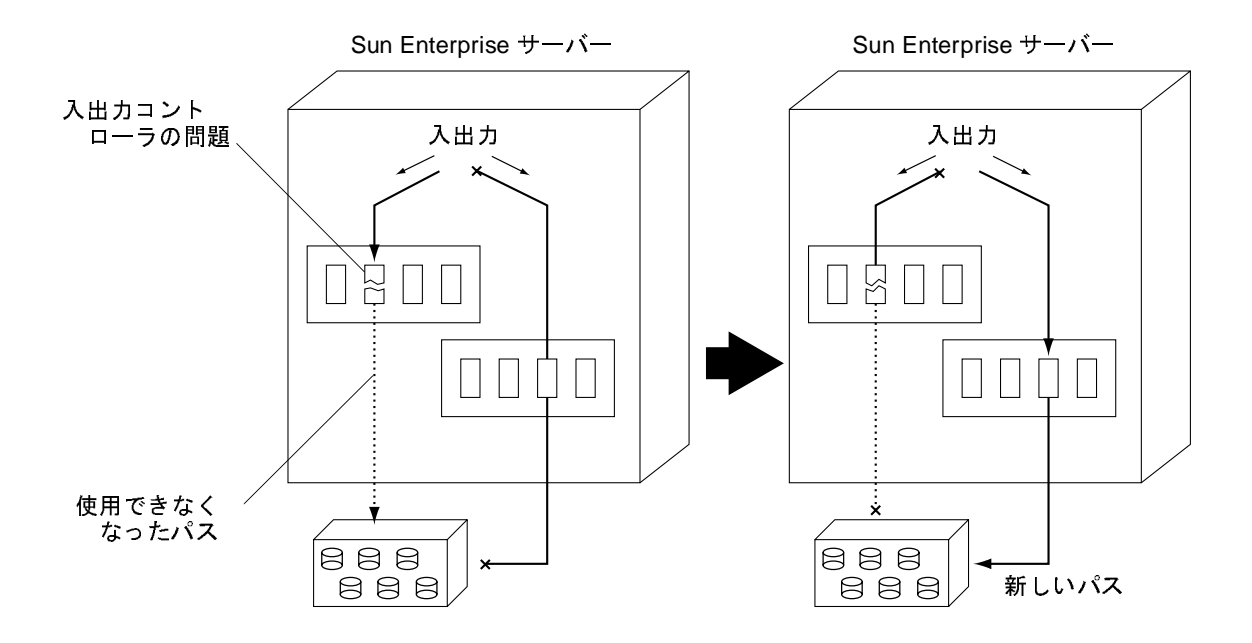

図 1-2 入出力コントローラ障害発生後のパスの切り替え

注 - T3 の自動切り替え機能では、パスを1つだけしか利用できないので、パス最適 化アルゴリズムが無効となっています。

AP の 2 番目の目的は、Dynamic Reconfiguration (DR: 動的再構成) をサポートするこ とです。DRは、オペレーティングシステムを稼働させたまま、オペレーティングシス テム (Solaris) にシステムボードを論理的に接続したり、切り離したりするための機能 です。

たとえば、DRを使用すると次の一連の操作が実行できます。まず、オペレーティン グシステムからボードを論理的に切り離します (DR Detach)。その後、ボードを物理 的に取り外して保守を行ってから、ボードを装着し直します。最後に、オペレーティ ングシステムにボードを再度論理的に接続することができます (DR Attach)。これら の操作はすべて、オペレーティングシステムを停止させたり、ユーザーアプリケー ションを終了させたりしないで実行できます。

ある入出力デバイスに接続されているボードを切り離すとき、その入出力デバイスに 代替パスが設定されている場合は、最初に AP を使用して入出力フローを別のボード のコントローラに変更する必要があります。

第1章 Alternate Pathing の概要 3

T3 ディスクパスグループでは、この操作によってパス最適化が無効となり、有効でな いパスに対する DR 切り離し操作が行えるようになります。その後、DR を使用してシ ステムボードを切り離せます。このとき、入出力フローは中断されません。

Sun Enterprise 10000 では、(ディスクデバイスとネットワークデバイスの両方の)DR 操作の際、切り替えが「自動的に」行われ、もう1つのボードにある障害のない代替 コントローラがこれを受け継ぎます。しかし、手動で切り替えるときは、DR切り離し 操作よりも前にパス最適化を無効にする必要があります。

ほかのすべてのサーバーでは、この切り替えを手動で行う必要があります。

以下にAPとDRの関係を示します。

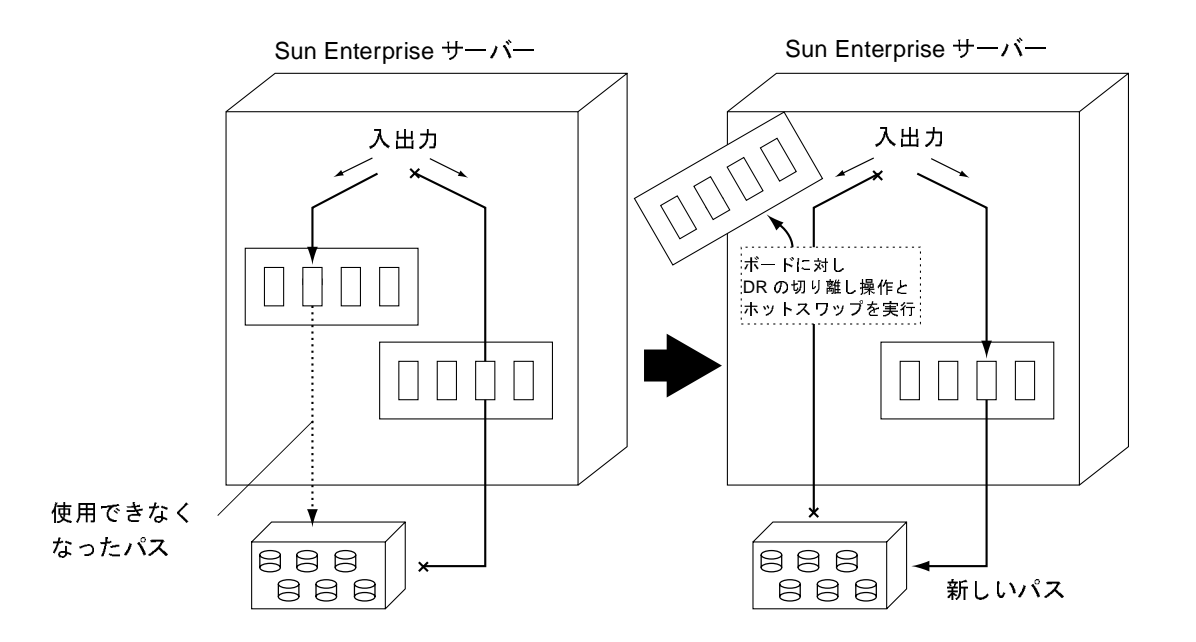

図 1-3 DR Detach 操作のためのパスの切り替え

### Alternate Pathing の基本概念

ここでは、APの基本概念と用語について説明します。

4 Sun Enterprise サーバー Alternate Pathing 2.3.1 ユーザーマニュアル • 2000 年 10 月

#### 物理パス

AP では、入出力デバイスはディスクまたはネットワークのどちらかです。「入出力コ ントローラ」は、入出力デバイス用のコントローラカードです。「入出力ポート」は コントローラカード上のコネクタを指します。通常、コントローラカードにはポート が2つ以上あります。「デバイスノード」とは、物理デバイスを指定するときに使用す る、/devices または /dev ディレクトリ内でのパスです (例: /dev/dsk/c0t0d1s0)。「物理パス」という用語は、ホストからディスクまたはネッ

トワークへの電気的な経路を指します。

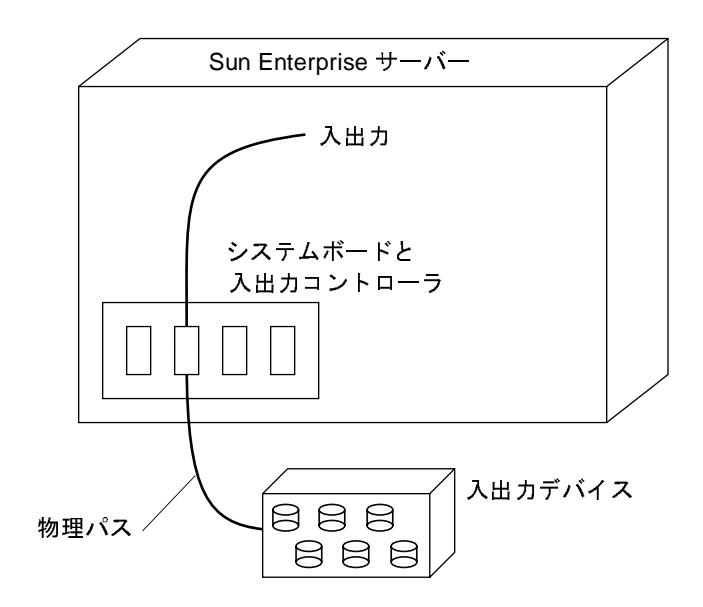

図 1-4 物理パス

物理デバイスは、/dev/dsk/c0t0d1s0 のようなデバイスノードによって参照しま す。

### メタディスク

「メタディスク」は、2つある物理パスのどちらかを経由してディスクにアクセスする ための構造です (図1-5を参照)。このとき、スクリプト内やプログラム内でどちらの 物理パスも明示的に参照する必要はありません。

スクリプト内やプログラム内でメタディスクを参照する場合は、

/dev/ap/dsk/mc0t1d1s0 のような AP 固有のデバイスノードを使用して参照しま す。詳細については、23ページの「メタディスクのデバイスノード」を参照してくだ さい。

次の図では、現在どちらの pln ポート (pln:2 または pln:9) が入出力を処理してい るかに関係なく、AP 固有のデバイスノードを使用してディスクの入出力が実行され ます。

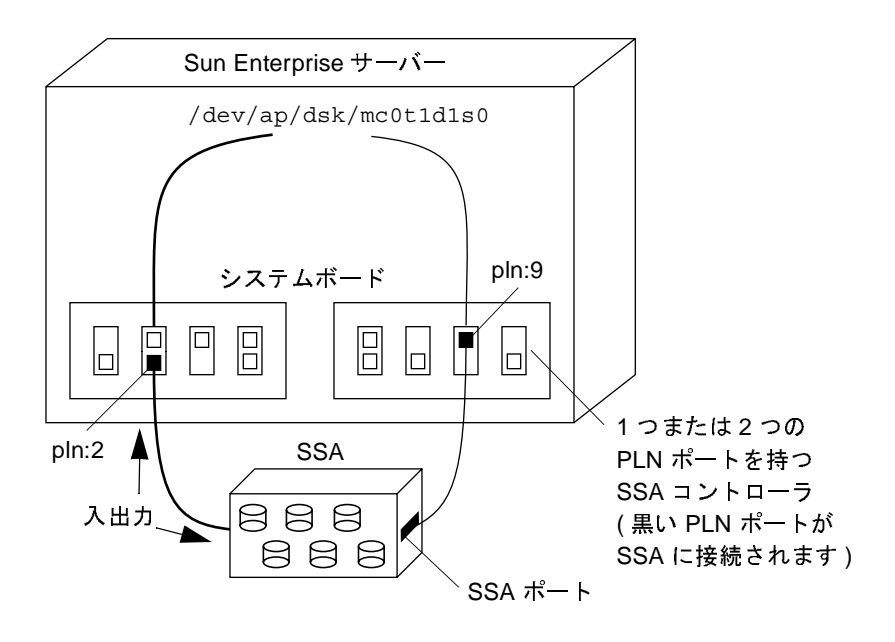

図 1-5 メタディスク

#### Sun StorEdge T3 ディスクのパス最適化

T3 に対して2つの物理パスが利用できる場合は、T3 のシステム起動時に、それらの ディスクパスグループに対してパス最適化アルゴリズムが実行されます。デバイス障 害あるいはユーザー操作によって物理パスの1つが無効になると、影響のあるディス クパスグループのパス最適化が無効となります。パス最適化アルゴリズムを再度有効 にするには、apconfiq(1M) コマンドを使用するか、あるいはシステムを再起動しま す。パス最適化は、両方の物理入出力パスが利用可能にならない限り、再度有効にす ることはできません。詳細は、32 ページの「ディスクパスグループとメタディスクの 操作」を参照してください。

#### メタネットワーク

「メタネットワーク」は、2つある物理パスのどちらかを経由してネットワークにアク セスするための構造です (図 1-6 を参照)。このとき、スクリプト内やプログラム内で どちらの物理パスも明示的に参照する必要はありません。スクリプト内やプログラム 内でメタネットワークを参照する場合は、mether1のような「メタネットワークイン タフェース」名を使用して参照します。詳細については、49ページの「メタネット ワークインタフェース」を参照してください。

次の図では、現在どのコントローラ (hme1 または qfe3) がメタネットワークの入出力 を処理しているかに関係なく、mether1 を使用してメタネットワークにアクセスしま す。

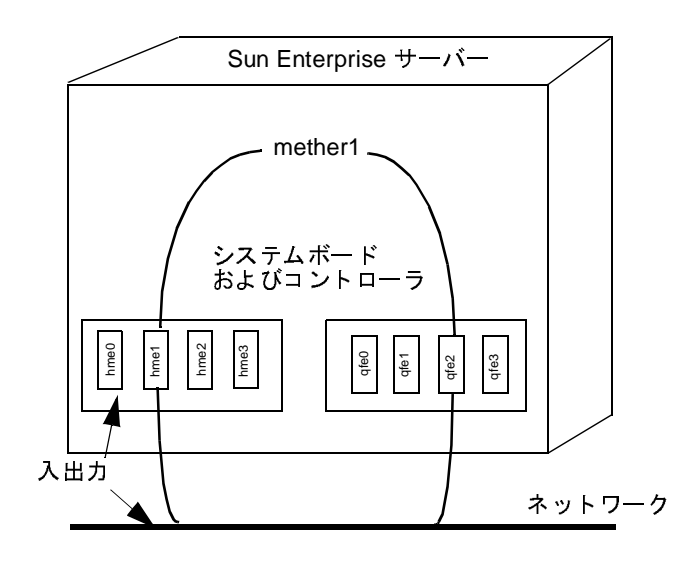

図 1-6 メタネットワーク

#### ディスクパスグループ

「ディスクパスグループ」は、図 1-7 に示すように、同じディスクアレイに接続された 2つの物理パスからなります。物理パスは、パスグループの一部であるときには、「代 替パス」と呼ばれます。ディスクへの代替パスは、代替パスが使用する pln ポートま たは sf ポートによって一意に識別することができます。入出力を現在処理している代 替パスを「有効な代替パス」と呼びます。

注 - T3 ディスクパスグループでパス最適化アルゴリズムを利用している場合、両方 の物理パスは「有効な代替パス」となります。物理パスが無くなった場合は、ど のような理由であるかにかかわらず、パス最適化は無効となります。このような 場合、1つのパスだけが「有効な代替パス」となります。

メタディスク (/dev/ap/[r]dsk/mc?t?d?s? など) がスクリプト内やプログラム内で 「個別のディスク」にアクセスするための手段を提供するのに対し、ディスクパスグ ループは AP コマンドを実行する際にそのディスクへの「パス」を操作するための手 段を提供します。たとえば、「切り替え」操作を実行する、すなわち、有効な代替パス を別のパスに変更するには、apconfiq(1M) コマンド内でディスクパスグループを参 照します。

注 - 切り替え操作を実行すると、T3 のパス最適化が自動的に無効となります。

代替パスの1つを「主パス」として指定します。切り替え操作を実行すると、有効な 代替パスは変更されますが、主パスはそのままです。ディスクパスグループは、主パ スに対応する pln ポート (pln:2 など)または sf ポート (sf:2 など)を指定して参 照します。pln または sf ポート名の判定についての詳細は、23ページの「メタディ スクのデバイスノード」を参照してください。

ディスクパスグループの有効な代替パスを切り替えるには、以下のコマンドを使用し ます。

# apconfig -P  $sf:2$  -a  $sf:9$ 

次の図に、apconfiq(1M) コマンドを使用してディスクパスグループの有効な代替パ スを切り替えた例を示します。

8 Sun Enterprise サーバー Alternate Pathing 2.3.1 ユーザーマニュアル•2000年10月

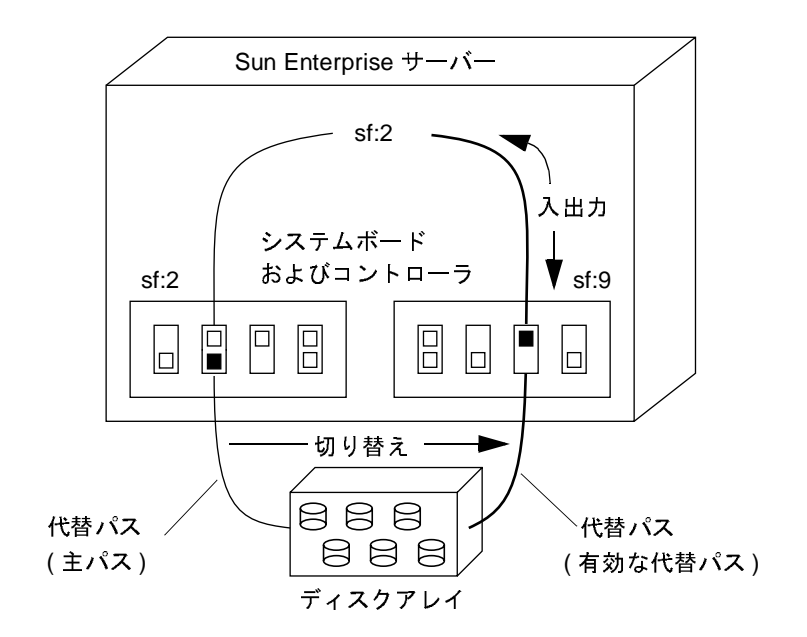

図 1-7 ディスクパスグループスイッチ

- 注 この操作によって、T3 のパス最適化は無効となります。パス最適化を再有効化す るには次のコマンドを使用します。
- # apconfig -P  $sf:2$  -a  $sf:2$  -a  $sf:9$

#### ネットワークパスグループ

「ネットワークパスグループ」は、図1-8に示すように、同じ物理ネットワークに接続 された2つのネットワークコントローラからなります。「代替パス」、「有効な代替パ ス」、および「切り替え」という用語は、基本的にはディスクパスグループに対して使 用する場合と同じ意味を持ちます。ただし、ネットワークパスグループには、「主パ ス」は存在しません。

第1章 Alternate Pathing の概要 9

ネットワークパスグループを指定するには、対応するメタネットワークインタフェー ス名を、mether1 のように参照します。メタネットワークインタフェース名は、49 ページの「メタネットワークインタフェース」で説明しています。ネットワークパス グループの有効な代替パスを切り替えるには、以下のコマンドを使用します。

#apconfig -a mether1 -a hme1

図 1-8 に、apconfig(1M) コマンドを使用してネットワークパスグループの有効な代 替パスを切り替えた例を示します。

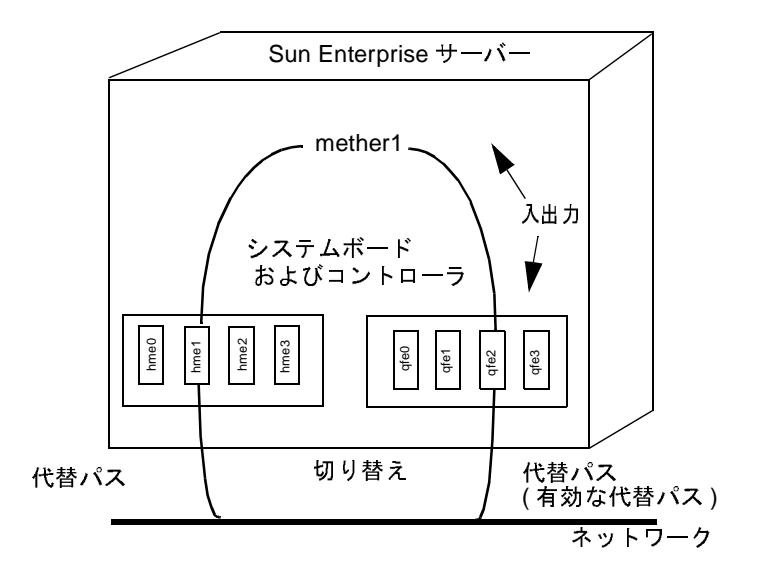

図 1-8 ネットワークパスグループ

### サポートするソフトウェアバージョン

AP 2.3.1 は、Solaris 2.6、Solaris 7、および Solaris 8 オペレーティング環境で使用する ことができます。

AP がサポートするディスクデバイス、ネットワークデバイスおよび他社製のソフト ウェア製品については、『Solaris 8 10/00 Sun ハードウェアマニュアル (補足)』を参 照してください。

代替パスが設定されているディスクを Volume Manager を使用して管理している場合 は、そのディスクが AP メタディスク名で排他的に管理されている必要があります。 このように設定しておくと、APがディスクへのパスを代替パスに切り替えるときに Volume Manager の操作を妨げません。

起動ディスクと主ネットワークインタフェースをAPの制御下に置くことができます。 APは、主ネットワークまたは起動ディスクコントローラがアクセスできない場合で も、これらのデバイスの代替パスが定義されている限りシステムを起動することがで きます。

### AP 構成の例

図 1-9 に、AP を使用して Ethernet ネットワークとディスクアレイをサポートする方 法を示します。

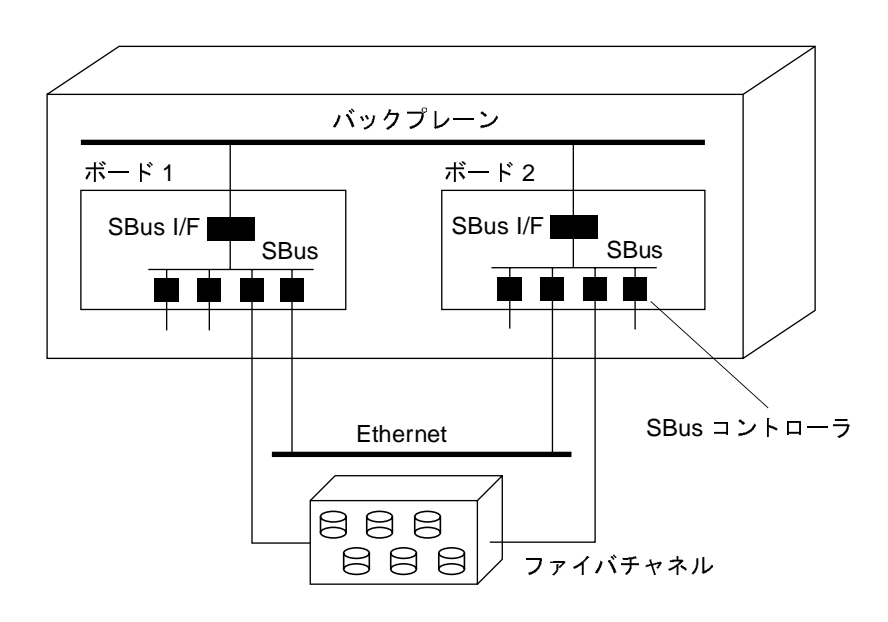

図 1-9 典型的な AP 構成

この例では、2つのネットワークコントローラ (ボード1とボード2にそれぞれ1つ ずつ)が、同じネットワークに接続されています。同様に、2つのボード上の2つの SSA コントローラが、同じ SSA に接続されています。この状態で、ボード1が DR Detach 操作によって切り離された場合、AP は処理中の入出力操作を続行したまま使 用するボードをボード1からボード2に切り替えることができます。

APは、ディスクのミラー化とは異なります。ディスクのミラー化でも、2つのパス (ミラー化する側とされる側に1つずつ)を使用できるようになりますが、ミラー化は 主として「データ」の冗長性を実現します。

APは、ミラー化する側とされる側のそれぞれで2つのパスを使用できるようにする ことによって真の意味での「パス」の冗長性を実現します。AP とディスクのミラー化 を併用するには、AP メタディスクパスを使用できるように、ボリュームマネー ジャーソフトウェア (Sun Enterprise Volume Manager™ (SEVM) など)を構成する必 要があります。

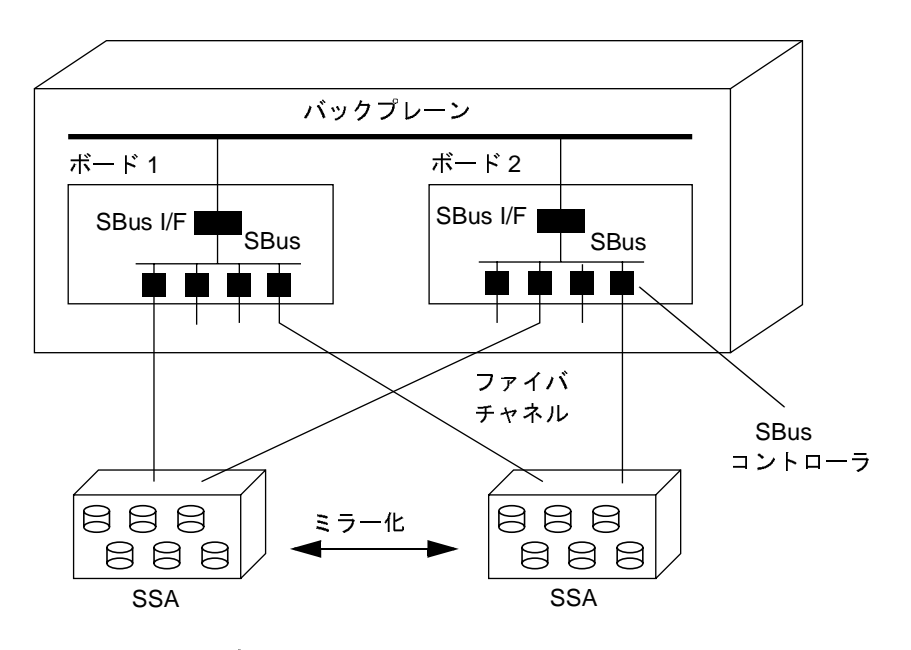

次の図は、ディスクのミラー化とともに APを使用する方法の例を示します。

AP とディスクのミラー化 図 1-10

この構成にすると、1つのボードから別のボードへのミラー化に使用されているパス を、ディスクのミラー化や入出力を妨げないで切り替えることができます。

### AP およびドメイン

すべての Sun Enterprise サーバーは、ドメインをサポートします。Sun Enterprise 10000 サーバーは、動的システムドメイン (ここでは単に「ドメイン」と呼びます)を サポートします。ただし、APは、2つのドメインにわたって使用することはできませ  $\lambda$ 

たとえば、ボードにパスグループの一部であるコントローラがあり、DRを使用して そのボードを別のドメインに移動します。これができるのは、そのボード上の代替パ スが現在無効になっている場合だけです。ボードを別のドメインに移動させると、そ れ以降そのボード上のパスは代替パスとして使用できません。

14 Sun Enterprise サーバー Alternate Pathing 2.3.1 ユーザーマニュアル ● 2000 年 10 月<br>-

### 第2章

# Alternate Pathing のデータベース

この章では、AP 構成の状態を保持する AP データベースの生成·管理方法について 説明します。

### データベースの複製の管理

APは、すべての定義済みメタディスクおよびメタネットワーク、およびそれらに対 応する代替パスと属性に関する情報が入ったデータベースを持っています。データ ベースの複製は複数設定しておいてください。この方法によって、所定のデータベー スにアクセスできない場合や、データベースが破壊された場合に、APは現在、破壊 されていないデータベースの複製を自動的に使い始めることができます。

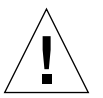

注意 - AP 起動ディスクには、1つ以上の破壊されていない現在の AP データベース が必要です。この条件を満たしていない場合は、システムは起動しません。

データベースの複製それぞれには、最低 300 KB の専用ディスクパーティションを割 り当てる必要があります。パーティションが大きいほど、ディスク容量が消費されま す。AP データベースのディスクパーティションを選択するときは、以下のことを念頭 に置いてください。

- データベースの複製は3~5個設定してください。
- 出荷時設定では、ルートディスクのパーティション4が未割り当てのまま、AP データベース用の適切なサイズに設定されています。パーティション4がまだ使用 されていなければ、このパーティションを APデータベースの複製領域として使用 することをお薦めします。
- データベースの複製間では、共通の入出力コントローラを指定しないでください。 異なる入出力コントローラを指定しておくことで、コントローラでの障害発生時に 可用性を高く保てます。
- システムで DR を使用している場合は、データベースの各複製へのパスをそれぞれ 異なるシステムボード上の入出力コントローラを介して設定してください。この操 作によって、システムボードの1つが切り離されてもデータベースのどれかの複製 にアクセスできます。
- AP データベースの複製を代替パスで指定された先のディスクのパーティションに 置く場合は、1つのパスを2回使用してデータベースの複製を作成してください。 データベースへのパスには、AP メタディスクがそのパーティションにアクセスす るときの「物理パス」を使用してください。ディスクは2つのパスを経由してアク セスできるので、APは、実際にはデータベースは1つであっても、あたかも2つ のデータベースが存在するように動作します。AP は常にデータベースの複製を順 次に更新してアクセスするので、この動作はデータベースに不整合を生じさせませ ん。また、APデータベースは頻繁にはアクセスされないので、この動作によって 性能上の問題は発生しません。

Sun Enterprise 10000 サーバーの AP 2.3 以前のバージョンの AP では、起動時に使用 する SSP 上の AP データベース内に情報のサブセットが含まれています。このデータ ベースには、起動ディスクのための代替パス設定情報が入っています。2.3 以前の AP を引き続き使用している場合は、以下の注意が必要です。

- 1. SSP から SUNWapssp パッケージを削除しないでください。
- 2. SUNWapssp パッケージのバージョンは、使用している 2.3 以前の AP のうち、最 新の AP のバージョンに対応するものであることを確認してください。たとえば、 あるドメインで AP 2.0 が動作し、別のドメインで AP 2.1 が動作している場合は、 SUNWapssp パッケージのバージョンは、AP 2.1 に対応するものでなければなりま せん。以前のソフトウェアの最新のバージョンで実行しなかった場合は、UNIX が 起動する前に、APの制御下の起動ディスクの代替パスが起動しなくなる可能性が あります。

### RAS 機能を最大限に引き出すデータベー ス配置

データベースを配置する最良の位置を決めるには、APデータベースを格納するディ スク用入出力コントローラのホストとなるシステムボードを今後どのように使用する のかを考慮する必要があります。もしドメイン間でボードを切り替えるなどの理由で、 頻繁にボードの切り離しを行う予定がある場合は、そのボードがホストになっている コントローラに接続しているディスクには、APデータベースを格納しない方が良い でしょう。さもないと、ボードを切り離すごとにデータベースが使用不能になるので、 AP が書き込みを行おうとするたびにコンソールにエラーメッセージが表示されるこ とになります。このことが重大な問題になることはありません。ボードはいつでも再接 続可能で、また再接続すると古くなったデータベースはすぐに再同期されます。ただ し他のドメインにボードを接続した場合は、データベース用に予約されているスライ スに、接続したドメインによりデータが書き込まれる可能性があります。

### データベースの作成と削除

以下のAPコマンド例では、コマンドの検索パスに指定されているディレクトリに、 コマンドがインストールされていると想定しています。48 ページの「シングルユー ザーモードの使用」を参照してください。

#### ▼ AP データベースの複製を作成する

● apdb(1M) コマンドを実行します。

# apdb -c /dev/rdsk/c0t1d0s4

説明:

-c オプションは、データベースの複製を作成する raw ディスクスライス (/dev/rdsk下)を指定します。データベースの複製のそれぞれには、ディスクパー ティション全体を専用に割り当てる必要があります。ディスクパーティションには、 最低 300 KB が必要です。

第2章 Alternate Pathing のデータベース 17

#### ▼ AP データベースの複製を削除する

● apdb(1M) コマンドを使用します。

```
# apdb -d /dev/rdsk/c0t1d0s4 -f
# apconfig -D
#
```
説明:

-d オプションは、削除するデータベースの複製がある raw ディスクスライス (/dev/rdsk 下)を指定します。

- f (強制)オプションは、最後から2番目と最後の AP データベースの複製を削除す る場合にだけ必要です。

この例では、apconfig -D を使って最後のデータベースの複製が削除されているこ とを確認しています。通常、apconfiq -Dコマンドは既存の AP データベースの複 製に関する情報を表示する際に使用します。次の行で情報がまったく返されないこと から、apdb(1M) コマンドが最後のデータベースの複製を削除したことが分かります。

最後のデータベースを削除したあとで再起動すると、AP メタデバイスがすべて使用 できなくなります。再起動する前に、AP メタデバイスをすべて構成解除してくださ い。構成解除しなかった場合は、システムがバックアップから復元されたときに、メ タデバイスへの参照(/etc/vfstab など)がすべて破壊されます。詳細は、42ページ の「メタディスクを構成解除する」または 57 ページの「メタネットワークを構成解除 する」を参照してください。

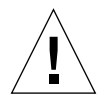

注意 - 最後のデータベースを削除し、使用している起動ディスクに代替パスが設定さ れている場合は、システムクラッシュが発生したとき、または再起動したとき にシステムが起動しなくなります。このため、最後のデータベースを削除した 場合、再起動する前に、apboot(1M)を使用して起動ディスクが AP の制御対 象から除外されていることを確認してください。47 ページの「起動ディスクを AP の制御対象から除外する」を参照してください。

18 Sun Enterprise サーバー Alternate Pathing 2.3.1 ユーザーマニュアル・2000 年 10 月

### データベース情報の表示

データベースの複製、データベース内のディスクエントリ、およびデータベース内の ネットワークエントリに関する情報など、データベース内の情報を表示することがで きます。

#### ▼ データベースの複製についての情報を表示する

● apconfig -D コマンドを実行します。

```
# apconfig -D
\sqrt{7}: /dev/rdsk/c0t1d0s4
メジャー: 32
\blacktriangledown / \uparrow \uparrow \lnot : 12
時刻表示 : Thu Jul 27 16:24:27 1995
検査合計: 687681819
破壊: No
アクセス不可: No
```
この例では、APデータベースが1つだけあります。コマンドを実行すると、このデー タベースのメジャー番号、マイナー番号、時刻表示、および検査合計とともにデータ ベースへのパスが表示されます。破壊フィールドには、データベースが破壊されてい るかどうかが示されます(破壊フィールドに Yes が表示された場合、検査合計を使用 したデータの妥当性検査が不正な結果になっています)。アクセス不可フィールドに は、データベースが保存されているデバイスにアクセスできるかどうかが示されます。

### パスグループ情報の表示

AP データベースには、ディスクおよびネットワークパスグループについての情報が 含まれています。パスグループが最初に定義されたときは、そのパスグループ定義は 「未確定の」データベースエントリです。パスグループの定義については、第3章およ び第5章を参照してください。未確定のエントリに関連付けられているメタディスク またはメタネットワークは、パスグループ定義が「確定される」までは使用できませ

第2章 Alternate Pathing のデータベース 19

ん。逆に、パスグループ定義を削除する場合は、削除を確定しないと定義は削除され ません。2つの状態(未確定と確定)によって、操作を実行する前にその影響を確認す ることができます。未確定のデータベースエントリを確定するには、apdb-C コマン ドを使用します。

注 - 未確定のエントリは、それらを確定するか削除するまで無期限にデータベース内 に残ります。ただし、アップグレードは例外です。AP ソフトウェアをアップグ レードすると、未確定のエントリが削除されます。

#### ▼ 未確定のディスクエントリを表示する

● -S、-u オプションを指定した apconfig(1M) コマンドを実行します。-S は記憶装 置、u は uncommitted (未確定)を表します。

# apconfig -S -u  $sf:0$   $P A$  $c1$  $sf:1$  $C<sub>2</sub>$ メタディスク名: mc1t5d0 U mc1t4d0 U mc1t3d0 U  $mc1t2d0$  U  $mc1t1d0$  U mc1t0d0 U

詳細は、第3章を参照してください。

- ▼ 確定済みのディスクエントリを表示する
	- -s オプションを指定した apconfig(1M) コマンドを実行します。-S は記憶装置を意 味します。

```
# apconfig -Sc1pln:0 PA
\mathtt{c2}pln:1 Aメタディスク名:
              mc1t5d0 R
              mc1t4d0
              mc1t3d0
              mc1t2d0
              mc1t1d0
              mc1t0d0
```
詳細は、第3章を参照してください。

#### ▼ 未確定のネットワークエントリを表示する

● -N、-u オプションを指定した apconfig(1M) コマンドを実行します。-N は ネット ワーク、-u は uncommitted (未確定)を表します。

```
# apconfig -N -u
メタネットワーク: mether0 U
物理デバイス:
            hme2 A
            qfe0
```
詳細は、第5章を参照してください。

### ▼ 確定済みのネットワークエントリを表示する

● -N オプションを指定した apconfig(1M) コマンドを実行します。

# apconfig -N メタネットワーク: mether3 物理デバイス: hme4 A qfe2

詳細は、第5章を参照してください。

22 Sun Enterprise サーバー Alternate Pathing 2.3.1 ユーザーマニュアル • 2000 年 10 月
### 第3章

# メタディスクと ティスクパスグループの使用

メタディスクとディスクパスグループは、2つのパスを介してアクセスできるディス クに対してだけ作成することができます。一般的には、異なるシステムボード上にあ る別々のコントローラを使用する必要があります。

注 - ディスクが AP の制御下に置かれた場合、またはパスグループが削除された場合 に、AP はディスクのデータを変更しません (例外として、AP データベースコ ピーを含むスライス上にあるデータは変更されます)。APは、ディスクのパー ティションを再分割しません。パスグループが削除された場合も、その物理デバ イス名を使ってデータにアクセスすることができます。

# メタディスクのデバイスノード

以下に、ディスクデバイスの「物理」デバイスノードの例を示します。

- $\sqrt{\frac{dev/dsk}{c0t0d0s0}}$
- $\sqrt{\frac{dev}{r} dsk/c0t0d0s0}$

説明:

- c ホスト(ディスクアレイではない)上の入出力ポート
- t ディスクアレイ内のバス
- d そのバス上のディスクのターゲットID

s ディスク上のスライス番号

これらの物理デバイスノードは、SCSIディスク上のパーティションへの特定の物理パ スを表します。

説明:

- c ホストのアダプタ番号
- t ディスクトレイのターゲット番号
- d ディスク番号
- s スライス番号

各コントローラポートには、ポート番号 (c0 など) とポート名 (pln:2 または sf:2 など)があります。ポート名は、コロンで区切られるポートタイプと「インスタンス」 番号から成ります。APのポート名は、以前のバージョンから変更されています。ただ し、この変更は、ディスクドライバの命名規約にだけ適用され、ネットワークの命名 規約には適用されません。インスタンス番号の詳細は、path\_to\_inst(4)を参照して ください。

ディスクアレイが2つのポートに接続されている場合、どちらのパスからも、 /dev/dsk/c0t0d0s0 または /dev/dsk/c1t0d0s0 のような物理デバイスノードに よってアクセスすることができます。

メタディスクのデバイスノードは、パスグループの主パスの物理デバイスノードから 作成されます。以下に、メタディスクのデバイスノードの例を2つ示します。

- $\sqrt{\frac{dev}{ap}}$ /dsk/mc0t0d0s0
- /dev/ap/rdsk/mc0t0d0s0

このように、ap ディレクトリが追加され、m ("メタ"を表します)がデバイス指定の 前に付きます。メタディスクのデバイスノードは、複数のパスから配下の物理ディス クドライブにアクセスすることができます。

# メタディスクの自動切り替え

メタディスクは、以下の2つの場合に、有効なパスから代替パスに自動的に切り替え ることができます。

■ 有効なパスに障害が発生した場合

■ 有効なパスのコントローラを持つボードが DR の切り離し 操作によって切り離され た場合。DR Detach の際の自動切り替えは、Sun Enterprise 10000 サーバーでだけ 可能です

Sun StoreEdge T3 ディスクを使用している場合は、DR 操作を実行する前に、手動切 り替えを実行する必要があります。この操作によって、T3ディスクのパス最適化は無 効となります。後に、両方の物理パスが再度、利用可能となった際は、次のコマンド を使用することによってパス最適化を再有効化できます。

# apconfig  $-P$  sf:2  $-a$  sf:2  $-a$  sf:9

有効なパスに障害が発生すると、代替パスが使用可能な場合にだけ自動切り替えが試 みられます。障害の発生したパスは、使用不能または「試行済み」と記録されます。試 行済みパスは apconfig-S コマンドで特定することができます。

```
# apconfig -S
       sf:0 PA
c1sf:1 T
C<sub>2</sub>メタディスク名:
                mc1t5d0
                mc1t4d0
                mc1t3d0
                m - 1 + 2d0mc1t1d0
                mc1t0d0
```
この例では、現在、休止中のパスである sf:1に、切り替えが試行され失敗したこと を示す「T」が付いています。

試行済みフラグは、自動切り替え操作に関してだけ有効です(手動切り替え操作の場 合には関係ありません)。通常、AP 2.3.1 は試行済みパスへの自動的切り替えは実行し ません。この条件によって、障害が発生している2つのパス間で、切り替えの試行を 繰り返すことを回避します。

試行済みフラグは、以下のどれかの処置によってリセットできます。

- 対応するドメインを再起動する
- 試行済みと表示されたコントローラを持つボードを DR Detach した後で、DR Attach を実行する
- 特定のコントローラについて、試行済みフラグを手動でリセットする

試行済みフラグの手動リセットの例を以下に示します。

#### # apdisk -w sf:1

この例では、sf:1は試行フラグが true に設定されているコントローラです。 apdisk-w機能は、慎重に使用してください。このコマンドは試行済みフラグをクリ アするだけで、コントローラやデバイスの潜在的な問題には対処しません。このコマ ンドは、障害のあるパスが DR 操作による介入や再起動を実行しなくても復元された 場合にだけ使用してください。手動切り替えは、試行済みと表示されたパスに対して だけ実行できます。

# ディスクの可用性と性能の兼ね合い

ディスクアレイとコントローラを構成する前に、ディスクの使用優先順位を決めてお く必要があります。ディスク資源の可用性は、性能との兼ね合い、あるいはハード ウェアの追加により高めることができます。

たとえば、デュアルポートの SSA ディスクアレイの場合を考えてみます。この種のデ バイスは1つまたは2つの Fibre Channel ディスクコントローラ (SOC コントローラ) に接続できます。SSA の内部には複数のターゲットが存在します。そして、各ター ゲットには複数のディスクが含まれます。さらに、各ディスクは複数のスライスに分 割されます。システムの構成方法によっては、それらのディスク入出力資源に対して 以下のような異なるレベルの競合が発生することがあります。

- ディスクレベルの競合
- ターゲットレベルの競合(入出力バスの競合)
- コントローラレベルの競合

たとえば、1つのディスクを4つのスライスに分割し、その4つのスライスから1つ のファイルシステムを作成する場合を想定します。このファイルシステムは複数のス ライスにまたがることになりますが、これらのスライスは実際は同一のディスク上に 存在しています。この場合、ファイルシステムは単純に1つのスライス上に配置した 方が良いかもしれません。この構成の場合は、ファイルシステムの読み取りおよび書 き込みのたびに同じディスクへのアクセスが必要になるので、ディスクレベルの競合 が発生します。

ファイルシステムは、同じターゲット内の複数のディスクにまたがって配置すること も可能です。しかしこの構成では、ファイルシステムの読み取りおよび書き込みのた びに同じターゲットへのアクセスが生じるので、ターゲットレベルの競合が発生しま す。ターゲットレベルの競合はディスクレベルの競合ほど深刻な問題ではありません が、不安定な構成であることに変わりありません。

ファイルシステムを同じ SSA 内の多数のターゲットにまたがって配置した場合、コン トローラレベルの競合が発生します。これは、ファイルシステムの読み取りおよび書 き込みのたびに同じコントローラを使用するためです。

一般的にファイルシステムは、複数のコントローラを使用して、複数のディスクアレ イにまたがって作成するのが最良です。ただしこの場合、ディスクアクセスの速度と システムの可用性との兼ね合いを考慮する必要があります。ファイルシステムに使用 するディスクアレイを増やすに従い、ディスクアクセスの速度はある程度まで向上し ます。しかし、いずれかのディスクアレイでコンポーネントの障害が発生すると、 ファイルシステムは使用できなくなります。ファイルシステムのディスクアレイの数 を少なく(たとえば1つに)抑えれば、速度などの性能は低下しますが、システム全 体の可用性は向上します。これは、ファイルシステムの障害を引き起こす可能性があ るコンポーネントの数が少なくなるためです。

たとえば、3つのデュアルポート SSA ディスクアレイに 6つのディスクコントローラ が接続されている状況を考えてみます。

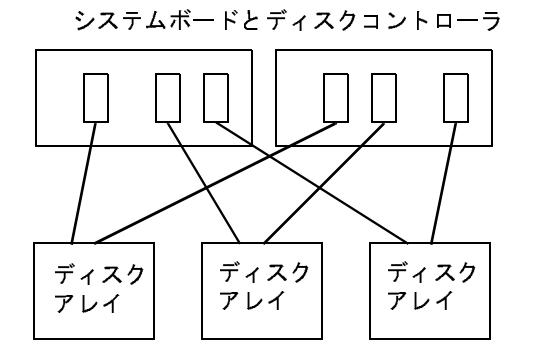

図 3-1 システムボードとディスクコントローラ

可用性を最大限に引き出したい場合は、APを使用してそれぞれの SSA に代替パスを 設定します。この構成の利点は、システムボードの保守やアップグレードの際に、DR を使用してディスクアレイ上のファイルシステムに対するアクセスを失うことなく ボードを自由に接続・切り離しできることにあります。当然この場合は、代替のディ

スクコントローラ (SOC コントローラ)は異なるシステムボード上に配置することに なります。これを応用して、それぞれ3つのディスクコントローラを搭載したシステ ムボードを2枚使用する構成も考えられます。これは簡単ですっきりとした構成です。 この構成では、一方のボードを切り離す必要がある場合、コントローラを他方のボー ド上に切り替えることで対処できます。また、1つのボードを切り離して接続するだけ で、ドメイン間でのディスク資源の切り替えが可能です。

ただしこの場合、それぞれの SSA に2つずつの SOC コントローラを購入する必要が あります。また、非常に大規模な構成の場合、すべての SOC コントローラをホストで きる環境を整備するには、デュアルパスの設置のために大量の SSA が必要となり、使 用できる SBus スロット数の上限を越える可能性もあります。

# ディスクのミラー化に関する注意事項

SDS や VERITAS Volume Manager™(VxVM) などの他社製のボリュームマネージャを 用いてディスクをミラー化している環境で DR によりシステムボードを切り離す場合 は、AP と DR の両方で正しく動作するように、ボリュームとミラーを構成する必要 があります。

たとえば、システムボードが12枚あり、それぞれにホストアダプタ(下記では"コン トローラ"と表記)が1つずつ存在する場合を考えてみましょう。

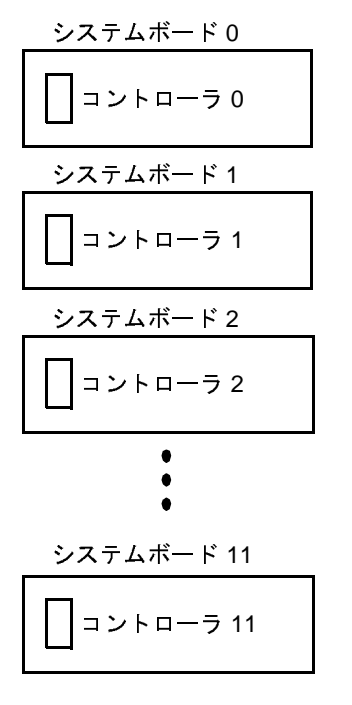

図 3-2 システムボードとコントローラ

この状況でミラー化されたボリュームを作成する必要があるとします。次の構成を検 討していると仮定します。

| コントローラ 0 - スライス 0  | コントローラ 3 - スライス1  |
|--------------------|-------------------|
| コントローラ 1 - スライス0   | コントローラ 2 - スライス 1 |
| コントローラ 2 - スライス 0  | コントローラ 1 - スライス 1 |
| コントローラ 3 - スライス 01 | コントローラ0-スライス1     |
| vol01-01           | vol01-02          |

ミラー化されたボリューム - /vol01

図 3-3 ボリュームのミラー化 (例 1)

例1では、vol01-01は、それぞれが異なる4つシステムボードに存在する4つのコン トローラによってアクセスされる4方向のスライスで構成されます。vol01-01は、同 じく 4 方向のスライスで構成される vol01-02 にミラー化されます。 たとえば、コント ローラ0のスライス0はコントローラ3のスライス1にミラー化されます。

これらの4つのコントローラの1つが搭載されているボードを切り離す必要がある状 況を考えてみます。その場合、ボードを切り離す前に、そのボード上のコントローラ を使用するミラーの一方を停止する必要があります。しかし、上図の構成では、それ は不可能です。たとえば、コントローラ0があるボード0を切り離す場合、ミラー化 する側とされる側の両方を停止する必要があり、その場合、ファイルシステムはアク セスできなくなります。つまり、上図の構成では、どのボードに対しても DR を使用 することはできません。

この状況を回避する1つの方法は、たとえば、以下に示すように、同じシステムボー ドのコントローラがミラー化する側とされる側のいずれか一方にしか現れないように ボリュームをミラー化することです。

| コントローラ 0 - スライス 01 | コントローラ 4 - スライス 0 |
|--------------------|-------------------|
| コントローラ 1 - スライス 0  | コントローラ 4 - スライス 1 |
| コントローラ 2 - スライス 0  | コントローラ 5 - スライス 0 |
| コントローラ 3 - スライス 01 | コントローラ 5 - スライス 1 |
| $vol01 - 01$       | vol01-02          |

ミラー化されたボリューム - /vol01

#### 図 3-4 ボリュームのミラー化 (例 2)

例2では、切り離そうとするボード (ボード0~5のいずれか)上のコントローラを 使用するミラーの一方を最初に停止することによってボードを切り離すことができま す。たとえば、ボード4(コントローラ4のボード)を切り離すには、まず vol01-02を 停止すればよいだけです。ファイルシステムには vol01-01 を使ってアクセスできます から、ファイルシステムに対するアクセスが失われることはありません。後でボード 4 を再接続すると、再びミラーに vol01-02 を追加することができます。

ただし、この回避策で問題なのは、ミラーが停止しているときシステムが単一点障害 に弱くなるという点です。ディスクに障害が発生しても、ミラー化バックアップディ スクは存在しません。しかしながら、この問題には、APを使用して対処することがで きます。以下のAPメタデバイスを構成します。

- mc0 コントローラ 0 と 6 のメタデバイス
- mc1-コントローラ1と7のメタデバイス
- mc2 コントローラ2と8のメタデバイス
- mc3 コントローラ3と9のメタデバイス
- mc4 コントローラ4と10のメタデバイス
- mc5 コントローラ 5 と 11 のメタデバイス

上記の mc で始まる名前は説明を簡単にするためのものです。完全なメタデバイス名 は、たとえば mc0t0d0s0 であり、これは代替パスとしてデバイス c0t0d0s0 と c6t0d0s0をカプセル化します。

次の構成を考えてみます。

| メタデバイス mc0 | メタデバイス mc4 |  |  |  |
|------------|------------|--|--|--|
| メタデバイス mc1 | メタデバイス mc5 |  |  |  |
| メタデバイス mc2 | メタデバイス mc4 |  |  |  |
| メタデバイス mc3 | メタデバイス mc5 |  |  |  |
| vol01-01   | vol01-02   |  |  |  |

ミラー化されたボリューム - /vol01

図 3-5 ボリュームのミラー化 (例 3)

例3では、ミラーを停止させることなくどのボード (ボード0~11)でも切り離すこ とができます。この結果、単一点障害に強くなります。たとえば、コントローラ4の あるボード4を切り離すには、まずメタデバイス mc4 を切り替えて、ボード10上の コントローラ 10 を使用するようにします (AP のコマンド、apconfig-P を使用する だけで可能)。

この例では、RAS サポートのレベル (すなわち、ディスク入出力資源の可用性と単一 点障害に対する保護レベル)を高めるにつれて、コントローラとボード数を増やす必 要があります。つまり、RAS 機能のサポートレベルを向上させるには、システムコス トの増大が伴うということになります。

ただし、これは実際の例ではありません。この例の主眼点は、ボリュームとミラーを 構成するときには AP と DR の両方を考慮する必要があるということです。両方を考 慮しないと、いずれか一方が使用できなくなる状況に陥ることがあります。他社製の ボリュームマネージャを使用する場合は、ボリュームを構成する「物理」コントロー ラおよびスライスの記録を残してください。ボリュームマネージャは、物理コンポー ネントを自動的に選択するように使用することができますが、この選択プロセスでは、 AP と DR に関する注意事項は考慮されません。AP と DR の両方に対応するには、ボ リュームを構成する物理コンポーネントを明示的に選択する必要があります。

# ディスクパスグループとメタディスクの 操作

注 - この節では (SSA ディスクアレイ用の) pln ポートを使用するコマンドの例を用 いています。Sun StorEdge™ A5000 または T3 ディスクアレイ / トレーを使用し ている場合は、pln ポートと示されている部分に sf ポートまたは fp ポート (Solaris 8 環境だけ)を指定します。T3 に対して sf ポートを使用する例もいくつ か示します。サンがサポートするデバイスの一覧については『Solaris 8 10/00 Sun ハードウェアマニュアル (補足)』を参照してください。

## ▼ ディスクパスグループとメタディスクを作成する

1. パスグループの代替パスを構成する2つのポートを決定します。

a. apinst(1M) コマンドを以下のように実行し、すべてのポート (pln:0 および pln:1 など)およびそれらのディスクデバイスノード (/dev/dsk/c1t0d0 など) を表示します。

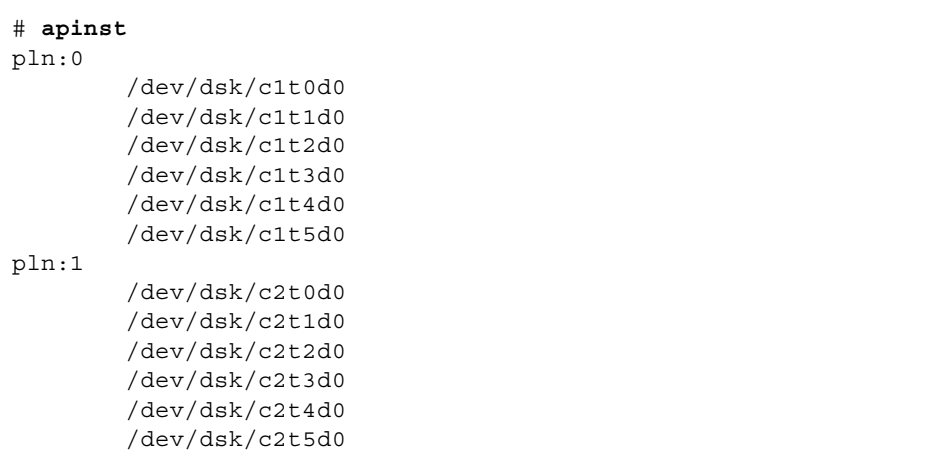

b. 2 つのポートが同じディスクアレイに接続される機会を知るには、システムのハー ドウェア構成を理解している必要があります。

この例では、SSA が 6 つのディスクと2つの SSA ポートを持っていると想定して います。1つの SSA ポートは pln ポート c1 に接続され、他方の SSA ポートは pln ポート c2 に接続されます。

2. -c、p、-a オプションを指定した apdisk(1M) コマンドを実行し、未確定のディスク パスグループを作成します。

# apdisk -c -p pln:0 -a pln:1

説明:

-pには主パスを指定します。

- -aには代替パスを指定します。
- -cにはこの情報の作成を指示します。

apdisk(IM) コマンドは、メタディスク名を生成します。また、AP データベース内 に、6つのディスクに対する2つの代替パスを維持するのに必要な全情報を作成しま す。

3. 結果を確認します。

```
# apconfig -S -u
       pln:0 PA
c1\sim 2
       pln:1-<br>メタディスク名 :
               mc1t5d0 U
               mc1t4d0 U
               mc1t3d0 U
               mc1t2d0 U
               mc1t1d0 U
               mc1t0d0 U
```
apconfig-S-uコマンドは、未確定のメタディスクを一覧表示します。 説明:

-S が指定されると、記憶装置デバイスだけを一覧表示します。つまり、ネットワーク エントリではなく、ディスクエントリを表示します。

-uが指定されると、未確定のデバイスだけを一覧表示します。

メタディスク名の隣にUが表示されているときは、そのメタディスクエントリは未確 定です。

pln:0の隣に P が表示されているときは、その pln:0 は主パスです。A が表示され ているときは、その pln:0は有効な代替パスです。

有効な代替パスは変更することができますが、主パスは常に不変です。主パスで重要 なことは、最初は有効な代替パスであること、メタディスク名が付けられたときに使 用されること、およびメタディスクの識別に使用されることです。この例では、主パ ス名の c1t0d0 が、メタディスク名 mc1t0d0 の一部になります。

4. 前のステップで得られた結果に問題がなければ、c オプションを指定した apdb (1M) コマンドを実行し、未確定のデータベースエントリを確定します。

 $#$  apdb  $-C$ 

5. -s オプションを指定した apconfig(1M) コマンドを実行し、データベースにある確 定済みの記憶装置エントリを表示します。

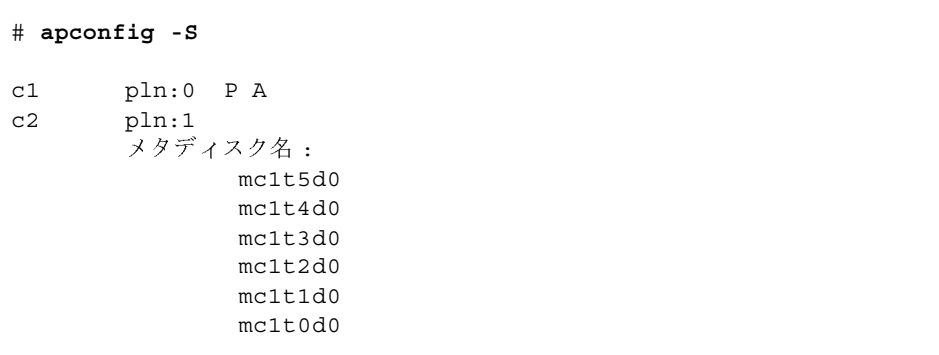

注-T3 ディスクでは、両方のパスが利用可能な場合、そのパスグループに対するパ ス最適化がデフォルトで設定されます。上記のコマンドによって、次の結果が出 力されます。

```
# apconfig -S
       sf:0 P Ac1\texttt{sf:1} A
C<sub>2</sub>メタディスク名:
                mc1t5d0mc1t4d0
                mc1t3d0
                mc1t2d0
                mc1t1d0mc1t0d0
```
パーティションを物理パス名でマウントしている場合は、いったんマウント解除し、 メタディスクパス名でマウントし直します。

たとえば、たえず使用されているために、パーティションをマウント解除できない場 合は、保守のためにシステムを停止して、再起動する準備が整うまでパーティション を AP の制御下に置くのを遅らせることができます。このためには /etc/vfstab

ファイルを編集して、システムが再起動したとき、パーティションが AP デバイスの 制御下に入るようにします。起動ディスクをAPの制御下に置く場合は、第4章で説 明するように、apboot(1M)を使用して /etc/vfstabを編集する必要があります。 apconfig-Sコマンドは、データベースにある確定済みの記憶装置エントリを表示 します。上記の例が示すように、この一覧は先に示した一覧と同じです。しかし、メ タディスク名に続く U が消えていることから、メタディスクが確定されたことが分か ります。

6.次のコマンドを実行してシンボリックリンクを表示し、結果を確認します。

```
# 1s -1 /dev/ap/dsk
total 8
lrwxrwxrwx 1 root
                               40 Jul 27 16:47 mc1t0d0s0 ->
     \ldots/\ldots/\text{devices/pseudo/ap dmd@0:128,blk}40 Jul 27 16:47 mc1t0d0s1 ->
lrwxrwxrwx 1 root
     \ldots/\ldots/\text{devices/pseudo/ap_dmd@0:129,blk}lrwxrwxrwx 1 root
                                40 Jul 27 16:47 mc1t0d0s2 ->
     \ldots/\ldots/\text{devices/pseudo/ap_dmd@0:130,blk}
```
これで必要なデバイスノード、つまり /dev/ap/dsk および /dev/ap/rdsk の下の ノードが使用できる状態になりました。

7. 対応するメタディスクデバイスノード (/dev/ap/dsk または /dev/ap/rdsk で始ま るパス)を使用するために、物理デバイスノードを使用するすべての参照 (/dev/dsk または /dev/rdsk で始まるパス)を変更します。

#### ▼ キパスから代替パスに切り替える

デバイスへの入出力の最中でも、パスの切り替えはできます。実際に障害が発生する 前に、切り替えのプロセスを実験してみて、切り替え操作の理解とシステムの設定を 確認することができます。

注意 - AP は、パスを切り替えた後、新しいパスでデータが転送できるかどうかは確 認しません。ただし、パスが切り離されている、すなわちオフラインであるか どうかは判定します。代替パスに切り替える前に、prtvtoc(1M) コマンドな どで入出力操作を実行して、パスの状態を確認することができます。正しく機 能しないパスに切り替えても、APはエラーや警告メッセージを出力しません。 起動ディスクとして正常に機能しないパスに切り替えた場合は、すぐに元のパ スに戻してください。システムに障害が発生することがあります。

1. -S オプションを指定した apconfig(1M) コマンドを実行して、現在の構成を表示し ます。

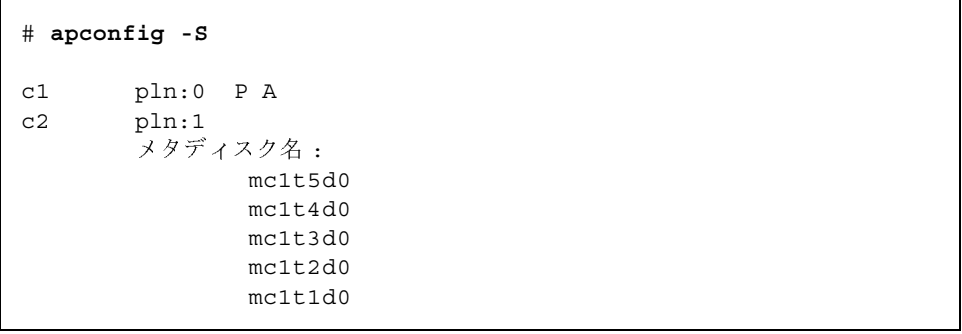

この例では、pln:0にAが続いているので、これが有効な代替パスであることがわか ります。Pが表示されているので、このパスは主パスでもあります。

T3 に対する出力は次のようになります。

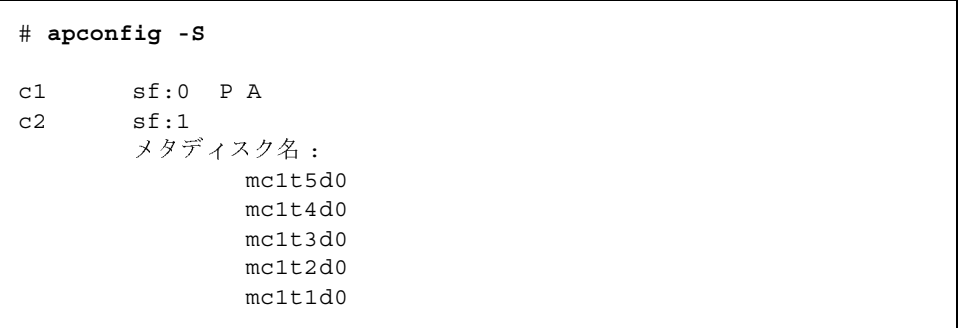

この例では、sf:0にAが続いているので、これらが有効な代替パスであることがわ かります。sf:0にPが続いているので、このパスは主パスでもあります。

注- T3 ディスクでは、2つのパスが利用できる場合には、パス最適化がデフォルト で設定されます。1つのパスで構成することもできます。いずれの場合も、上記 の例において、sf:1は有効な代替パスとしては表示されません。

2. -P、- a オプションを指定した apconfig(1M) コマンドを実行して、パスを切り替え ます。

# apconfig -P pln:0 -a pln:1

注-T3のパス最適化が有効になっている場合は、この操作によってT3のパス最適化 が無効となります。

- Pは主パスを指定し、その結果として、有効な代替パスを変更する「パスグループを 特定」します。このように、上記の例の -P pln:0 は、pln:0 が主パスであるパスグ ループを特定します。

-a は有効にする代替パスを指定します。

3. -s オプションを指定した apconfig(1M) コマンドを実行して、データベース内の確 定済みメタディスクを表示します。

```
# apconfig -S
        pln:0 P
c1pln:1 A
C<sub>2</sub>メタディスク名:
                mc1t5d0
                mc1t4d0
                mc1t3d0
                mc1t2d0
                mc1t1d0
```
注 - AP を切り替えた後は、1つのパスだけが有効となっています。T3 に対するパス 最適化は無効となります。

有効な代替パスは pln:1に切り替えられています。 切り替え操作は確定する必要がありません。

#### ▼ 主パスに戻す

1. 以下のコマンドを実行して、代替パスを主パスに戻します。

```
# apconfig -P pln:0 -a pln:0
# apconfig -Spln:0 P Ac1C<sub>2</sub>pln:1メタディスク名:
               mc1t5d0
               mc1t4d0mc1t3d0mc1t2d0
               mc1t1d0
```
注 - T3 に対するパス最適化は引き続き無効です。上記のコマンドに対する出力は次 のようになります。

```
# apconfig -P pln:0 -a pln:0
# apconfig -S
       sf:0 P Ac1C<sub>2</sub>sf:1メタディスク名:
               mc1t5d0
               mc1t4d0
               mc1t3d0
               mc1t2d0
               mc1t1d0
```
最初の apconfig(1M) コマンドによって、有効な代替パスが主コントローラ pln:0 を持つパスグループのパスに切り替えられます。有効な代替パスは pln:0 になりま す。

2. T3 のパス最適化を再有効化するには次のコマンドを入力します。

# apconfig -P  $sf:0$  -a  $sf:0$  -a  $sf:1$ 

## ▼ ディスクパスグループとメタディスクを削除する

1. 起動ディスクが AP の制御下にある場合は、47 ページの「起動ディスクを AP の制御 対象から除外する」の手順に従い、apboot(1M)を使用して、起動ディスクを AP の 制御対象から除外します。

起動ディスクからマウントしたファイルシステムをマウント解除する必要はありませ ん。これは、マウント解除しなくても、apboot(1M)によって物理デバイス上にファ イルシステムが配置されるためです。

2. AP メタディスク上に作成されたファイルシステム (起動ディスクからマウントされた 以外のファイルシステム)をすべてマウント解除します。

スクリプトとプログラムに、以下の形式のメタディスク参照が含まれている場合:

/dev/ap/dsk/mc?t?d?s?および/dev/ap/rdsk/mc?t?d?s?

これらの参照は、それぞれ次のような適切な形式の物理デバイス参照に変更する必要 があります。

/dev/dsk/c?t?d?s?および/dev/rdsk/c?t?d?s?

一般的に、メタディスクへの参照は、以下に含まれています。

/etc/vfstab

/etc/system

/etc/dumpadm.conf

ディスクを参照するアプリケーションまたはスクリプト

3. -d オプションで削除するパスグループの主パスを指定した apdisk(1M) を実行しま す。

# apdisk -d pln:0

4. -s オプションを指定した apconfig(1M) コマンドを実行し、データベース内の確定 済みディスクエントリを表示します。

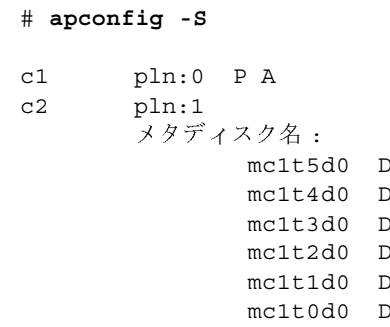

 $\Gamma$ 

パスグループがまだ確定されていない場合は、apdisk-d コマンドがパスグループを データベースから削除します。ただし、パスグループがすでに確定済みの場合、 apdisk-d コマンドはそれを削除済みと記録するだけで、ユーザーがそのエントリを データベース内で確定するまで実際に削除されません。上記の例では、pln:0 パスグ ループは既に確定済みなので、Dという文字が付いています。これは、実際に削除さ れたことを示します。

5. apdb(1M) コマンドを実行し、データベースエントリを確定します。その結果、削除 が完了します。

 $#$  apdb  $-C$ 

6. -S オプションを指定した apconfig(1M) コマンドを実行して、削除を確認します。

# apconfig -S

注-削除を確定する前であれば、取り消しができます。削除を取り消すには、 apdisk-z コマンドで操作対象となるポートを指定します。

### ▼ メタディスクを構成解除する

## ● 以下の形式のスクリプト参照は変更する必要があります。 /dev/ap/dsk/mc?t?d?s? および/dev/ap/rdsk/mc?t?d?s? それぞれ以下の形式に変更します。 /dev/dsk/c?t?d?s?および/dev/rdsk/c?t?d?s? 一般的に、メタディスクへの参照は、以下に含まれています。 /etc/vfstab /etc/system /etc/dumpadm.conf

構成されたメタディスクを参照するアプリケーションまたはスクリプト

## ▼ メタディスクを再構成する

この手順では、ディスクパスグループとメタディスクが作成済みで、そのメタディス ク参照が構成解除されていることを前提としています。メタディスクインタフェース を再構成するだけの場合は、この手順を使用します。

#### ● 物理デバイスへの参照をメタディスク参照形式に変更します。

/dev/dsk/c?t?d?s?および/dev/rdsk/c?t?d?s?

それぞれ以下の形式に変更します。

 $/\text{dev}$ /ap/ $[r]$ dsk/mc?t?d?s?

一般的に、メタディスクへの参照は、以下に含まれています。

/etc/vfstab

/etc/system

/etc/dumpadm.conf

ディスクまたはその他のアプリケーションを参照しているアプリケーションまたはス クリプト、または新しく構成されたメタデバイスの制御対象になっている物理ディス クデバイスを参照しているスクリプト

### 第4章

# AP 起動デバイスの使用

この章では起動ディスクへの代替パスを設定する方法を説明します。

# 起動ディスクの AP による制御

すべての Sun Enterprise サーバーでは、起動ディスクを AP の制御下に置くことに よって、起動ディスクのコントローラに障害が発生した場合でも、自動的にシステム を起動することができます。

すべての Sun Enterprise サーバーでは、DR (Dynamic Reconfiguration) を使用して、 システムボードを切り離すことができます。これは、切り離そうとするシステムボー ドが起動ディスクのコントローラのホストになっている場合でも可能です。このため には、異なる2つのシステムボードのコントローラを使用して、起動ディスクに代替 パスを設定する必要があります。なお、主ネットワークのコントローラが起動ディス クのコントローラと同じシステムボード上に存在する場合は、同様に主ネットワーク への代替パスも設定する必要があります。代替パスを設定しなかった場合、DRを使用 してボードを切り離すことはできません。

#### ▼ 起動ディスクを AP の制御下に置く

- 1. 起動ディスク用の AP パスグループを作成します。 この操作については、第3章を参照してください。
- 2. apboot(1M) コマンドを実行して、新しい AP 起動デバイスを定義します。  $apboot(1M)$ :

■ /etc/vfstab,/etc/systemおよび/etc/dumpadm.conf を変更します。

例:

#### # apboot mc2t0d0

説明:

mc2t0d0は起動ディスクのメタディスク名です。

■ /etc/vfstab を検査し、ディスクの物理デバイス名(/dev/ap/dsk/c2t0d0\* や /dev/dsk/c1t0d0\* など) をメタディスク名 /dev/ap/dsk/mc2t0d0\* に置 き換えます。

/etc/vfstabにある物理デバイスを、手動で起動ディスクのメタディスクに置き 換えないでください。必ず apboot(1M) を使用して、必要な変更がすべて加えられ るようにします。

- スワップデバイスをメタデバイスに切り替える設定が /etc/vfstab に含まれてい るかどうか調べます。含まれている場合は、スワップデバイスをメタデバイスに切 り替えます。
- AP起動ディスクの使用に必要なカーネルドライバが適宜読み込まれるように、 /etc/systemを編集します。
- ダンプデバイスの構成も調べ、ダンプデバイスをメタデバイスとして構成する必要 がある場合は、dumpadm(1M)を呼び出します。
- OpenBoot™ PROM の起動デバイスのプロパティを更新して、各代替パスの物理パ スを一覧表示します。

注 - この機能を無効 (apboot -o を使用)にした場合は、UNIX が起動する前に UNIX 制御下の起動ディスクの代替パスが自動的に再選択されなくなります。 3. 起動時にマウントされるファイルシステムを AP 制御下に置きます。

通常、起動プロセスの一部としてマウントされるファイルシステムは、(ディスク容 量条件のため)2つの異なるディスクに分割されます。起動ディスクを (apboot(1M) コマンドを使用して)APの制御下に置いた場合は、/etc/vfstab ファイルを手動で 編集して、起動プロセス中にマウントされる他のファイルシステムも AP の制御下に 置く必要があります。

/etc/vfstab ファイルで、AP の制御下に置くすべてのマウントポイントの device to mount パスと device to fsck パスを変更してください。

たとえば、次のようになります。

| # device                                                        |                        | device  | mount         | FS    | fsck |  |
|-----------------------------------------------------------------|------------------------|---------|---------------|-------|------|--|
| mount                                                           | mount                  |         |               |       |      |  |
| # to mount                                                      |                        | to fsck | point         | type  | pass |  |
| at boot                                                         | options                |         |               |       |      |  |
| $\# \ldots$                                                     |                        |         |               |       |      |  |
|                                                                 | /dev/ap/dsk/mc1t34d0s1 |         |               | swap  |      |  |
| no                                                              |                        |         |               |       |      |  |
| /dev/ap/dsk/mc1t34d0s0 /dev/ap/rdsk/mc1t34d0s0 /<br>ufs<br>1    |                        |         |               |       |      |  |
| no                                                              |                        |         |               |       |      |  |
| /dev/ap/dsk/mc1t34d0s6 /dev/ap/rdsk/mc1t34d0s6 /usr ufs<br>1    |                        |         |               |       |      |  |
| no                                                              |                        |         |               |       |      |  |
| /dev/ap/dsk/mc1t34d0s7 /dev/ap/rdsk/mc1t34d0s7 /export/home ufs |                        |         |               |       |      |  |
| 2<br>yes                                                        |                        |         |               |       |      |  |
| swap                                                            |                        |         | $/\text{tmp}$ | tmpfs |      |  |
| yes                                                             |                        |         |               |       |      |  |
| $# \ldots$                                                      |                        |         |               |       |      |  |
|                                                                 |                        |         |               |       |      |  |

4. この時点で、AP起動デバイスの使用を開始するためにシステムを再起動します。

#### ▼ ミラー起動ディスクへの代替パスを設定する

起動ディスクのミラー化は、主にディスク管理ソフトウェアの機能です。ミラー化さ れた起動ディスクへの代替パスを設定するのは、ミラー化された起動ディスクをAP に通知するためです。ミラー化されていて、かつ代替パスが設定されている起動ディ スクを使用すると、各ミラーに2つずつ、つまり起動ディスクに対して合計4つの物 理パスがあることになります。コントローラ障害の影響を最小に留めるには、この構 成をお薦めします。以降の手順を実行することの利点は、以下の2つあります。

- 以前とは異なる起動デバイスパスを使用して起動した場合でも、有効なパスとし て、適切な代替パスが常に指定されるようになります。この機能を有効にするには、 まず起動ディスクを AP 制御下に置く必要があります。次に、起動ディスクのミ ラーに対するパスグループを作成します。
- 起動時に自動切り替えが必要な場合は、AP によって、4 つのパスが代替パスとし て使用できるように設定されます。ミラー化されたシステムでは、4つのパスのデ フォルト値は、primary1、mirror1、primary2、mirror2 です。このデフォルト値は AP 2.2 以前のバージョンから変更されており、冗長性と保守性が向上しています。 代替パスを設定した場合、デフォルトの使用順序は、ミラー化されていないシステ ムでは、主ルート、代替ルートです。
- 1. 起動ディスクを AP の制御下に置きます。この操作については、「起動ディスクを AP の制御下に置く」を参照してください。
- 2. 起動ディスクのミラー用に、AP パスグループを作成します。 この操作については、第3章を参照してください。
- 3. 起動ディスクのミラーについて AP に通知します。以下に例を示します。

# apboot -m mc3t0d0

この例では、mc3t0d0が起動ディスクのミラーのためのメタディスクを示していま す。

4. ディスク管理ソフトウェアで、起動ディスクのミラーを作成します (2 つのメタディス クを使用します)。

## ▼ ミラー起動ディスクを AP の制御対象から除外す  $\zeta$

● apboot(1M) コマンドを実行して、AP ミラー起動ディスクを未定義にします。

# apboot -u mc3t0d0

#### ▼ 起動ディスクを AP の制御対象から除外する

● apboot(1M) コマンドを実行して、適切な物理デバイスノードを指定します。

```
# apboot c2t0d0
```
上記のコマンドで、c2t0d0は起動ディスクの代替パスの物理デバイスノードを示し ます(現在は /etc/vfstabに指定されています)。

- apboot(1M) コマンドは /etc/system ファイルから、AP カーネルドライバモ ジュールの強制読み込みの記述を削除します。これは、起動ディスクが APデバイ スでないなら AP カーネルドライバモジュールが不要になるためです。
- apboot(1M)は、スワップデバイス、ダンプデバイス、および OpenBoot PROM boot-device プロパティが必要に応じて適切な物理デバイスパスを使用するよう に再構成します。
- 注意 起動ディスクを AP の制御下に置いた後で、(pkgrm(1M) コマンドを使用して ) AP パッケージを削除する場合、最初に apboot(1M) コマンドを使用して起 動ディスクを AP の制御から削除する必要があります。pkqrm コマンドを使用 する前に、起動ディスクを AP の制御から削除しないと、そのディスクで起動 ができなくなります。

### AP 起動処理

ここでは、Sun のサーバーを代替パスが設定された起動ディスク上で起動したときに 発生するイベントのフローを簡単に説明します。このイベント処理は、起動ディスク コントローラの自動切り替えが必要な場合、それが起動プロセスの中でどのように処 理されるかを説明します。起動処理は、以下のように行われます。

1. デフォルトでは、システムは OpenBoot (OBP) の boot-device プロパティによっ て指定された最初のデバイスから起動されます。このデバイスは、起動ディスクの 最新の有効な代替デバイスとは異なることがあります。

第4章 AP起動デバイスの使用 47

- 2. 最初のデバイスからの起動が失敗した場合は、ファームウェアに応じて数秒~数分 (3 分未満)で検出されます。OBP では、次の起動デバイスから起動が試みられま す。この処理は、デバイスが起動するか、OBP に指定されているデバイスがなくな るまで続きます。
- 3. 再起動が正常に終了すると、APによって正常に動作したデバイスが有効な代替デ バイスに設定されます。

# シングルユーザーモードの使用

通常、Sun Enterprise サーバーが完全に起動されると、ユーザーは /usr/sbin にあ る AP コマンドのバージョン 2.0 および 2.1 を使用できます。ただし、起動プロセスが 未完了のままだとサーバーがシングルユーザーモードで起動されることがあります。 この場合は、/sbin にある AP コマンドを使用できます。/sbin にある AP コマンド は、AP Daemon サービス(シングルユーザーモードでは使用できません)には依存し ません。AP 関連の問題に起因してシステムがシングルユーザーモードで起動された場 合は、/sbin のコマンドを使用して必要な AP 操作を実行して問題を解決することが できます。

以下の2つのAP関連の問題によって、システムがシングルユーザーモードで起動さ れることがあります。

- AP SSP データベースによると起動中にマウントされる1つのディスクに対して2 つのパスが設定されているが、実際には各パスが別のディスクを指している場合。 この問題はサーバーでは検出されないため、サーバーはシングルユーザーモードで 起動されます。この問題は、データベースを更新するための AP コマンドを実行し ないで、パスグループの物理構成を変更した場合にだけ発生します。
- 起動の過程で必要なディスクに対する有効な代替パスにアクセスできない場合。 サーバーはシングルユーザーモードで起動されます。起動中にマウントされるファ イルシステムが保存されているディスクは起動中にアクセスされます。つまり、 /etc/vfstab ファイルにエントリを持っています。

このような状況はディスクに関してだけ発生し、ネットワークでは発生しません。ど の場合でも、/sbin にある AP コマンドを使用して問題を解決することができます。

#### 第5章

# メタネットワークと ネットワークパスグループの使用

AP メタネットワークでは、ネットワークパスグループ内で互いを代替する物理ネッ トワークは必ず、同じ種類の媒体にし、同じサブネット上に配置します。たとえば、 ネットワークパスグループは2つの Ethernet ネットワークまたは2つの FDDI ネット ワークで構成できますが、Ethernet ネットワークと FDDI ネットワークを1つずつで は構成できません。Ethernet ネットワーク内では、異なる種類の Ethernet を使用でき ます。たとえば、hme と qfe を同じパスグループで使用できます。

ネットワークパスグループ中で互いを代替するパスは、同じネットワークに接続しま す。たとえば、Ethernet コントローラは同じサブネットに接続します。

複数の物理ネットワーク接続があっても、一度に有効にできるコントローラは1つだ けです。有効にできるすべての代替パスに影響を与えることなく (DR Detach 操作など の)DR操作を実行できるように、コントローラは異なるシステムボード上に必要で す。

この章では、有効な代替パスを切り替える操作方法について説明します。

# メタネットワークインタフェース

メタネットワークインタフェース名は、代替パスが属しているネットワークの種類か ら派生的に生成されます。Ethernet メタネットワークインタフェース名の形式は、 metherx で、x はインスタンス番号です (たとえば、mether0)。FDDI メタネット ワークインタフェース名の形式は、mfddixで、xはインスタンス番号です(たとえ ば、mfddi0)。

メタネットワークインタフェースの作成では、同じメディアの種類のネットワークイ ンタフェースを2つ使用する必要があります。たとえば、hme0 と gfe2、あるいは nfo と nf1 を組み合わせることはできます。しかし、hmeo と nf1 を組み合わせるこ とはできません。以下に例を示します。

- ネットワークコントローラ hme0 と gfe1 は、同じ Ethernet サブネットに接続さ れていると見なします。メタネットワーク mether0 はこれら2つのコントローラ を含むことができます。Ethernet コントローラの場合は、同じサブネット上であれ ば、hme、qfe、le などの種類を任意に組みあわせて混在させることができます。
- FDDI のネットワークはシングルアタッチステーション型 (SAS) またはデュアルア タッチステーション型 (DAS)のどちらの構成にもすることができます。メタネット ワークインタフェースの作成では、SAS と DAS 構成を混在させることができます。

# ネットワークパスグループの操作

### ▼ ネットワークパスグループとメタネットワークを 作成する

注 - この操作を主ネットワークに対して実行しないでください。主ネットワークを代 替パスにする場合は、59ページの「主ネットワークインタフェースの代替パス の設定」を参照してください。

1. -c オプションを指定した apnet (1M) コマンドを実行します。

```
# apnet -c -a hme0 -a qfe2
# apconfig -N -u
メタネットワーク: mether0 U
物理デバイス:
              hme0 A
              qfe2
```
apnet(1M) コマンドによって、ネットワークパスグループと hme0 と qfe2 という2 つの物理デバイスに対するメタネットワークインタフェース名 mether0 が作成され ます。

apconfiq(1M) コマンドは、データベースにある未確定のネットワークエントリを一 覧表示します。

-Nは、ネットワークデータベースエントリを一覧表示することを指定します。

-uは、未確定のエントリを表示することを指定します。

2. ネットワークパスグループに問題がなければ、エントリを確定します。

```
# apdb -C# apconfig -N
メタネットワーク:
                mether0
物理デバイス:
             hme0 A
             qfe2
```
apdb-C コマンドによって、データベースエントリが確定されます。

apconfiq-Nコマンドは、データベースにある確定済みのネットワークエントリを表 示します。

ここで表示される一覧は前述の一覧とほぼ同じですが、mether0に続くUが表示さ れません。

- 3. パスグループの両方のメンバーの直接使用をすべて停止します (ifconfig(1M) を参 照)。
	- a. 物理インタフェースが現在 '構成されている'場合は、その物理インタフェースを構 成解除 (unplumb) します。ただし、以下の場合を除きます。
	- 主ネットワークインタフェースではない。

第5章 メタネットワークとネットワークパスグループの使用 51

■ コマンドを実行する際にメタネットワークを構成するために使用するインタフェー スではない。

設定を解除しようとするインタフェースが主ネットワークインタフェースである か、コマンドを実行する際にメタネットワークを構成するために使用するインタ フェースである場合は、59ページの「主ネットワークインタフェースの代替パスの 設定」のいずれかの手順に従ってください。

以下の例のように、物理インタフェースの設定解除が必要な場合もあります。

# ifconfig hme0 down unplumb

通常、ネットワークインタフェースはシステム起動中に /etc/hostname.xxxx ファイルによって構成されます(xxxx は hme0 などのイン タフェース名です)。このファイルには、そのインタフェースに対応する IP アドレ スかホスト名が記述されています。代替パスを設定した全インタフェースの /etc/hostname.xxxx ファイルを削除するかファイル名を変更する必要がありま す。これは、代替パスの直接的な使用を避けるためです。

注 - IPv6: AP では、hostname.xxxx が使用されている場所では、すべて hostname6. XXXX ファイルを使用できます。使用中のシステムで IPv4 および IPv6 を両方使用している場合は、各ファイルのエントリを互いに一致させる必 要があります。IPv6 の詳細は、『Solaris のシステム管理 (第3巻)』を参照して ください。

b. システムの再起動時に構成するすべてのメタネットワークに対して、 /etc/hostname.metherx(/etc/hostname.mether0 など)ファイルを作成し ます。

このファイルには、メタネットワークのIPアドレスまたはインタフェースのホス ト名を記述します。ファイルは、ファイル名を変更することで作成します。

# mv /etc/hostname.hme0 /etc/hostname.mether0

ネットワークインタフェースの正常な動作状態として、使用中は設定され、使用さ れていないときは設定が解除されます。ネットワークインタフェースを /etc/hostname.\* によって自動的に構成する場合、インタフェースはこれらの状 態のどちらかになっています。ネットワークインタフェースを手動で構成する場合、

ネットワークインタフェースを設定したままにしておくことができます。しかし、 これは正常な動作モードではないので、ネットワークインタフェースがこの状態の まま放置されることはありません。

APネットワーク構成の間は、メタネットワークをこの状態にしないでください。

ネットワークメタデバイスは、同じ種類の他のネットワークメタデバイスすべての インタフェースが設定または設定解除された状態になっている場合にだけ削除でき ます。この条件にない場合は、APが削除要求を無視します。また、構成によっては 次の警告メッセージが表示されます。

WARNING: mether\_setphyspath: APUNSET busy WARNING:ap\_db\_commit: mfddi3 not deleted, metadevice returned error 16

c. FDDI を使用している場合、メタネットワークには一意のメディアアクセス制御識 別子 (MACID: Media Access Control Identifier) を指定する必要があります。

MACID は、ifconfig(1M) コマンドの ether パラメタによって設定されます。 最初に、各代替パスのMACIDを検査してください。MACIDを検査するには、各 代替パスを起動し、ether フィールドを調べます。その後、どの代替パスとも異な る MACID を作成します。

注 - MACID の割り当ては、IEEE Std. 802-1990 および 1992 年 7 月 の RFC 1340 "Assigned Numbers"に記述されています。AP ネットワークインタフェース用の MACID を生成するときは、新規の48 ビットハードウェアアドレスを IEEE Standards Office, 345 East 47th Street, New York, N.Y. 10017 から取得する必要が あります。ただし、メタインタフェースの代替要素のうち、既存の MACID の最 初のバイトに2を加算して番号を"作成"することができます。たとえば、 8:0:20:xx:xx:xx は、A:0:20:xx:xx:xx となります。番号を作成した後、 作成したアドレスを正当に使用するハードウェアが同じサブネット上にないこと を確認することが重要です。

以下に例を示します。

#!/sbin/sh /sbin/ifconfig mfddi0 ether A:0:20:68:6d:62

S19macidを作成したら、chmod を使用して 744(rwxr--r--)に設定します。

メタネットワークの MACID は、メタネットワークの有効な物理インタフェースを 構成するために使用されます。インタフェースの AP 切り替えと DR ボード挿入ア クティビティを組み合わせるとき、ネットワーク上での MACID の重複を避けるた め、メタネットワークの MACID を使用する必要があります。

メタネットワークは、デフォルトでは、起動時に有効な代替パスの MACID に設定 されます。MACID が起動時に適切に設定されるようにするには、スーパーユー ザーで、以下のような /etc/rcs.d/S19macidを作成します。

```
#!/sbin/sh
```
/sbin/ifconfig mfddix ether mfddix macid

mfddixは、正しいメタネットワークデバイス番号に置き換えます (apconfig-N を使用して取得)。

mfddix macidは、実際の Ethernet 番号に置き換えます。

4. メタネットワークを通常の方法で、ただし物理ネットワーク名の代わりにメタネット ワーク名を使用して起動します。これは、マシンを再起動するか、以下の例のように ネットワークを手動で構成することで実行できます。

```
# ifconfig mether0 plumb
# ifconfig mether0 inet 136.162.65.30 up netmask + broadcast +
Setting netmask of mether0 to 255.255.255.0
# ifconfig -a
lo0: flaqs=849<UP, LOOPBACK, RUNNING, MULTICAST> mtu 8232
    inet 127.0.0.1 netmask ff000000
mether0: flags=843<UP, BROADCAST, RUNNING, MULTICAST> mtu 1500
    inet 136.162.65.30 netmask ffffff00 broadcast 136.162.65.255
    ether 0:0:be:0:8:c5
```
この後、/dev/mether といったデバイスノードを介して snoop(1M) などの Solaris コマンドを使用したネットワークへのアクセスができます。

## ▼ ネットワークのパスグループを切り替える

注 - ネットワークにトラフィックがあるときでも、ネットワークパスグループを切り 替えることができます。

● apconfig(1M) コマンドを以下のように実行します。

```
# apconfig -P mether0 -a hme2
# apconfig -N
メタネットワーク:
               mether0
物理デバイス:
             hme0hme2 A
```
説明:

- P オプションはパスグループを指定します。

-a は有効にする代替パスを指定します。

上記の表示では、hme2 の後にAが表示されていますが、これは有効な代替パスが hme2 に切り替えられたことを示します。

切り替え操作を確定する必要はありません。

## ▼ ネットワークパスグループとメタネットワークを 削除する

1. 対応するメタネットワークのすべての使用を削除してから、-d オプションを指定した apnet(1M) コマンドを実行します。

```
# ifconfig mether0 down unplumb
# apnet -d mether0
# apconfig -N
メタネットワーク: mether0 D
物理デバイス:
             hme0hme2 A
```
apconfig-Nコマンドによって表示される一覧中で、mether0の後にDが表示され ています。これは、このパスグループの削除が記録されたことを示しています。

2. -C オプションを指定した apdb(1M) コマンドを実行して、データベース内のエントリ を確定します。

```
# apdb -C# apconfig -N
```
apconfig-Nコマンドを実行しても何も表示されません。これは、ネットワークパス グループ (以前にあった唯一のパスグループ)が削除されたことを示します。

削除を確定する前であれば、取り消しができます。削除を取り消すには、apnet-z コ マンドを使用して、以前に指定したものと同じメタネットワークインタフェースを指 定します。

apnet-m-r または apnet-m-a コマンドが実行されると、APは現在のパスグルー プ構成を削除されるものとして記録し、新たな未確定のパスグループ定義を作成しま す。

apdb -Cコマンドによってデータベースの変更が一度確定されると、新しい定義が古 い定義に置き換わります。

3. 下記の「メタネットワークを構成解除する」の説明に従って、 /etc/hostname.metherxファイルを削除します。

### ▼ メタネットワークを構成解除する

注意 - 以下の手順では、マシンの再起動が必要になります。マシンを再起動できない 場合、以下の手順は行わないでください。

注 - IPv6: すべての例で、hostname. XXXX は hostname6. XXXX に置き換えてくだ さい。

1. 主ネットワークインタフェース名を確認します (この例では mether0)。

```
# cat /etc/nodename
eng2# cat /etc/hostname.mether0
eng2#
```
2. hostname. xxxx は、ネットワークが起動時に自動的に構成されるように名前を変更 します。

# mv /etc/hostname.mether0 /etc/hostname.qfe0

3. 再起動します。

### ▼ メタネットワークを再構成する

注意-以下の手順では、マシンの再起動が必要になります。マシンを再起動できない 場合、以下の手順は行わないでください。

- 注 IPv6: すべての例で、hostname.xxxxは hostname6.xxxx に置き換えてくだ さい。
- 1. 主ネットワークインタフェース名を確認します (この例では qfe0)。

```
# cat /etc/nodename
eng2
# cat /etc/hostname.qfe0
eng2\#
```
2. hostname.xxxxは、ネットワークが起動時に自動的に構成されるように名前を変更 します。

# mv /etc/hostname.qfe0 /etc/hostname.mether0
# 主ネットワークインタフェースの代替パ スの設定

Sun Enterprise サーバーとネットワーク上の他のマシンとの間の主ネットワークイン タフェースは、そのサーバーのホスト名に関連付けられたアドレスを保持するインタ フェースです。主ネットワークを特定するための方法の1つは、/etc/nodename ファイルにあるホスト名と一致するホストが記述された /etc/hostname.metherX ファイルを見つけることです。対応する metherx ネットワーク (たとえば mether0) が主ネットワークです。

主ネットワークの代替パスを設定することができます。主ネットワークは、起動時に 自動切り替えが可能な唯一のネットワークインタフェースです。起動プロセス中に主 ネットワークの有効な代替パスに障害が発生すると、システムがそのネットワークの 正常な代替パスを見つけようとします。

代替パスが設定されたネットワークを構成する場合、メタネットワーク上にあるドラ イバが使用中のうちはメタネットワークを構成しないでください。

現在使用中のネットワークに AP を構成するとき、物理インタフェースの構成を削除 して、AP インタフェースを設定する間の移行時間は、Sun Enterprise サーバーに対す るネットワークサービスの提供が途切れることになります。

移行には、以下の操作のどれかを実行する必要があります。望ましい操作から順に記 述します。

- 適切な AP データベースエントリを作成して、新しい /etc/hostname. XXX ファ イルを作成し、対応する /etc/hostname. XXX ファイルを削除(またはファイル 名を変更)した後、Sun Enterprise サーバーを再起動します。この操作の詳細な例 は、次の「現在のネットワークに対してAPを構成する」を参照してください。
- Sun Enterprise サーバー上の移行を実行するスクリプトファイルを設定します。
- AP下で起動しているネットワークインタフェースでネットワークサービスが提供 されない場合は、Sun Enterprise サーバーに他のネットワークインタフェースから ログインし、コマンドを発行できるようにします。

第5章 メタネットワークと ネットワークパスグループの使用 59

# 現在のネットワークに対して AP を構成 する

以下に、現在使用している主ネットワークに対してAPを構成するときの標準例を示 します。この例では、eng5 という名前の Sun Enterprise サーバーが mether0 上に主 ネットワークインタフェースを持ち、qfe0 と hme2 で構成されるメタネットワーク インタフェースを設定するものとします。どのネットワークインタフェースでメタ ネットワークを構成すればよいのか分からない場合は、snoop-dを使用して、同じ サブネット上に存在する構成済みのネットワークを調べます。

## ▼ 主ネットワークにネットワークパスグループとメ タネットワークを作成する

- 注意 以下の手順では、マシンの再起動が必要になります。マシンを再起動できない 場合、以下の手順は行わないでください。
- 注 IPv6: すべての例で、hostname.xxxx は hostname6.xxxx に置き換えてくだ さい。
- 1. 主ネットワークインタフェースが qfe0 であることを確認します。

```
# cat /etc/nodename
eng5
# cat /etc/hostname.qfe0
eng5
```
2. 新しいネットワークパスグループを作成し、変更内容を確定します。

```
# apnet -c -a qfe0 -a hme2
# apdb -C
```
3. AP データベース内の確定済みネットワークエントリを表示して、新しいパスグルー プを確認します。

```
# apconfig -N
メタネットワーク: mether0
物理デバイス:
            qfe0 A
            hme2
```
4. hostname.xxxxは、ネットワークが起動時に自動的に構成されるように名前を変更 します。

# mv /etc/hostname.qfe0 /etc/hostname.mether0

5. マシンを再起動して物理ネットワークインタフェースを停止し、メタネットワークイ ンタフェースを起動します。

## ▼ 主ネットワークのパスグループとメタネットワー クを削除する

注意 - 以下の手順では、マシンの再起動が必要になります。マシンを再起動できない 場合、以下の手順は行わないでください。

注 - IPv6: すべての例で、hostname. XXXX は hostname6. XXXX に置き換えてくだ さい。

1. 主ネットワークインタフェース名を確認します (この例では mether0)。

```
# cat /etc/nodename
eng5
# cat /etc/hostname.mether0
eng5
```
第5章 メタネットワークと ネットワークパスグループの使用 61

2. メタネットワークインタフェースの構成ファイルの名前を変更します。

# mv /etc/hostname.mether0 /etc/hostname.qfe0

- 3. 再起動します。
- 4. AP データベースから適切なエントリを削除します。

```
# apnet -d mether0
# apdb -C# apconfig -N
#
```
### ▼ 主ネットワークのメタネットワークを構成解除す  $\zeta$

注意 - 以下の手順では、マシンの再起動が必要になります。マシンを再起動できない 場合、以下の手順は行わないでください。

- 注 IPv6: すべての例で、hostname. XXXX は hostname6. XXXX に置き換えてくだ さい。
- 1. 主ネットワークインタフェース名を確認します (この例では mether0)

```
# cat /etc/nodename
eng5
# cat /etc/hostname.mether0
eng5
```
2. hostname. xxxx は、ネットワークが起動時に自動的に構成されるように名前を変更 します。

# mv /etc/hostname.mether0 /etc/hostname.qfe0

- 3. 再起動します。
- 62 Sun Enterprise サーバー Alternate Pathing 2.3.1 ユーザーマニュアル 2000 年 10 月

### ▼ 主ネットワークのメタネットワークを再構成する

注意-以下の手順では、マシンの再起動が必要になります。マシンを再起動できない 場合、以下の手順は行わないでください。

注 - IPv6: すべての例で、hostname. XXXX は hostname6. XXXX に置き換えてくだ さい。

1. 主ネットワークインタフェース名を確認します (この例では qfe0)。

```
# cat /etc/nodename
eng5# cat /etc/hostname.qfe0
eng5
```
2. hostname. xxxx は、ネットワークが起動時に自動的に構成されるように名前を変更 します。

# mv /etc/hostname.qfe0 /etc/hostname.mether0

3. 再起動します。

Sun Enterprise サーバー Alternate Pathing 2.3.1 ユーザーマニュアル ● 2000 年 10 月

## 第6章

# AP と DR の相互処理

この章では、Alternate Pathing (AP) と Dynamic Reconfiguration (DR) の関係につい て説明します。

## AP と DR の同時利用

Dynamic Reconfiguration (DR) と Alternate Pathing (AP) は、密接に連携して動作す るように設計されています。DR を使うと、『Sun Enterprise 10000 Dynamic Reconfiguration ユーザーマニュアル』で説明しているように、オペレーティングシス テムを停止しないでシステムボードの接続や切り離しを実行できます。APは、切り離 すボードのコントローラの使用を切り替えて、可能であれば接続されているボードの コントローラが使用されるようにします。

Sun Enterprise 10000 サーバーでは、切り離すボード上に有効なコントローラを持っ ているディスクやネットワークメタデバイスを、APが「自動的に」切り替えます(た だし、使用可能な代替パスがもう1つのボード上にあると想定した場合)。また、Sun Enterprise 10000 サーバーでは、DR Detach 操作のドレイン状態にあるボード上のコ ントローラへの手動切り替えを、APが防止します。

注 - T3 ディスクに対して DR 操作を実行する前に、apconfig(1M) などの AP 切り 替えコマンドを使用して、手動でパス最適化を無効にします。

Sun Enterprise 10000 以外の Sun Enterprise サーバーでは、ボードを切り離す前に必 要に応じて手動でディスクとネットワークメタデバイスを切り替える必要があります。 以下の例では、DE フラグが表示されていることから sf:1 のコントローラが切り離さ れたボード上にあることが分かります。したがって、そのコントローラには切り替え ることができません。

```
# apconfig -S
        sf:0 P Ac1sf:1 DE
C<sub>2</sub>メタディスク名:
                mc1t5d0mc1t4d0
                mc1t3d0
                mc1t2d0
                mc1t1d0
```
同様に、以下の例では DR フラグが表示されていることから sf:1 のコントローラが ドレイン状態のボード上にあることが分かります。したがって、そのコントローラに は切り替えることができません。

```
# apconfig -S
       sf:0 P Ac1C<sub>2</sub>sf:1 DR
        メタディスク名:
               mc1t5d0
               mc1t4d0
               mc1t3d0
               mc1t2d0
                mc1t1d0
```
ドレイン状態にあるかどうかが AP に通知されるのは、Sun Enterprise 10000 サーバー 上にあるボードに関してだけです。

パスグループの有効なコントローラを持つボードを切り離す場合は、DR の切り離し 操作の前か実行中に、手動でもう1つのボードのコントローラに切り替えることがで きます。

しかし、Sun Enterprise 10000 サーバー以外のマシンでは、切り離し操作が完了する か、切り離し操作が失敗する前に切り替える必要があります。そうでないと DR切り離 し操作が失敗します。DR 切り離し操作が失敗した場合は、切り替え作業を終了させて から、DR 切り離し操作を再実行できます。

注 - ボードを直ちに AP にアクセスできる状態にしなくても、DR Attach 操作を完了 させることができます。apconfig(1M)を使用して新しいボードに切り替える前 に、物理デバイスが存在することを確認する必要があります。

DR についての詳細は、『Sun Enterprise 10000 Dynamic Reconfiguration ユーザーマ ニュアル』または『Sun Enterprise 6x00, 5x00, 4x00, 3x00 システム Dynamic Reconfiguration ユーザーマニュアル』を参照してください。

# AP 状態の維持

Sun Enterprise 10000 サーバー以外のマシンで、ディスクまたはネットワークパスグ ループ用の入出力コントローラのホストになっているボードを接続あるいは切り離す 場合は、apconfig -Fコマンドを実行する必要があります。このコマンドは、ボード に対する切り離しフラグ (DE) を設定あるいはクリアして、ボードが接続されている かどうかを正しく示します。

Sun Enterprise 10000 サーバーでは、接続や切り離しの操作の後に apconfiq-F を実 行する必要はありません。DR 操作の完了後、DE フラグは自動的に設定またはクリア されます。

ネットワークコントローラをホストするボードを切り離す場合で、ネットワークデバ イスが前回の起動から使用されていないときは、apconfig -Fコマンドを実行して、 システムにネットワークデバイスが無効であることを通知します。

apconfig-Nコマンドは、対応するAPメタドライバが読み込まれていない場合、切 り離されたはずのボードにネットワークコントローラが常駐している、または、ない はずのコントローラがボード上にあるといった誤った情報を表示することがあります。 apconfig-Fを実行して、apconfig-Nが正しい情報を表示するようにしてくださ  $V_a$ 

Sun Enterprise サーバー Alternate Pathing 2.3.1 ユーザーマニュアル ● 2000 年 10 月

## 付録 A

# AP コンポーネント

APは、以下のコンポーネントで構成されています。

- AP コマンド AP のさまざまな処理とオプションを制御するプログラム命令で 寸。
- AP ライブラリアン ap(7D) は、AP データベースを管理し、必要に応じてメタ ドライバとの対話を行います。ioctls経由で要求を受け取り、データベースの更 新やメタドライバ内のエントリポイントの呼び出しによってそれらの要求を処理し ます。
- AP メタドライバ 入出力アクセスを代替パスに再ルーティングするための低レ ベル機能は、メタドライバに実装されます。

適切なメタディスクを使用するすべてのアプリケーション入出力要求は、メタドラ イバを通って、物理デバイスドライバに渡されます。その結果、メタドライバは、 どの物理パスを使用するか、与えられたパスは機能しなくなったのかなどを決定し ます。メタドライバの決定の基礎になる情報は、AP ライブラリアンと AP データ ベースから得ます。

Sun Enterprise サーバー Alternate Pathing 2.3.1 ユーザーマニュアル ● 2000 年 10 月

## 付録B

# AP マニュアルページ

AP のマニュアルページは、Sun Enterprise サーバーのマニュアルセットの 『Alternate Pathing 2.3.1 リファレンスマニュアル』にあります。AP パッケージをイン ストールすれば、オンラインでもアクセスすることができます。次に AP のマニュア ルページの一覧を示します。

- ap(1M) Alternate Pathing の概要が記述されています。
- apboot (1M) AP 起動デバイスの定義です。
- apcheck (1M) AP SCSI メタデバイスへのアクセス可能性を判定します。
- apconfig(1M) AP 構成を表示・管理します。
- apdb(1M) APデータベースのコピーを管理します。
- apdisk(1M) SCSI ディスク用の AP を管理します。
- apinst (1M) SCSI バスコントローラを特定します。
- apnet (1M) ネットワーク用の AP を管理します。
- ap(7D) AP ドライバです。
- ap\_dmd(7D) AP ディスクメタドライバです。
- mether(7D) AP ネットワークメタドライバです。
- mfddi (7D) AP ネットワークメタドライバです。

Sun Enterprise サーバー Alternate Pathing 2.3.1 ユーザーマニュアル ● 2000 年 10 月

付録C

# ドライバの階層

次の図に、AP がディスクデバイスを制御するときに使用するドライバの階層を示し ます(括弧内には例が示されています)。

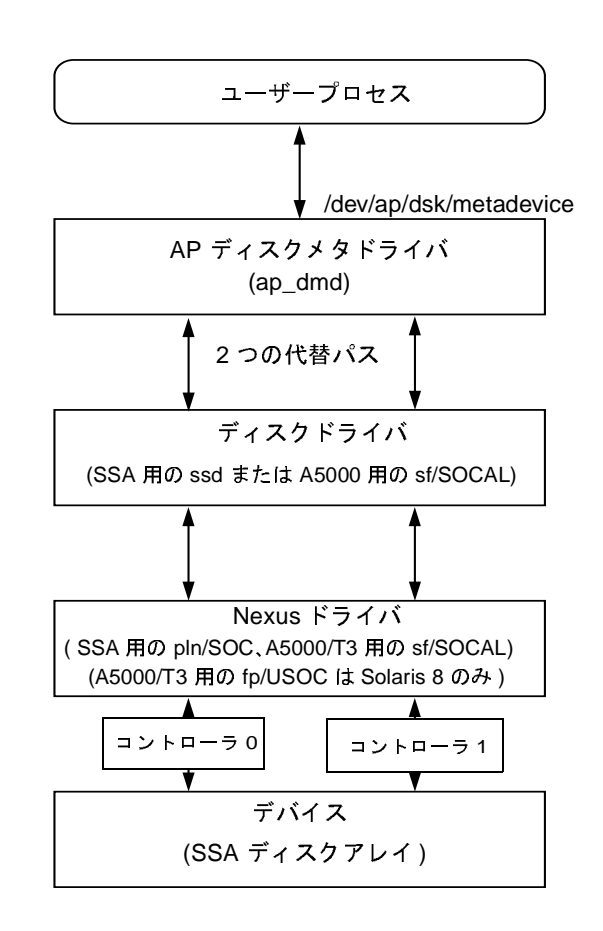

図 C-1 AP ディスクドライバの階層

ユーザープロセスはメタディスクを参照し、これによってAPディスクメタドライバ にアクセスします。APディスクメタドライバは、物理ディスクドライバの2つのイ ンスタンスを制御し、物理ディスクドライバが Nexus ドライバ (またはコントローラ ドライバ)の2つのインスタンスを制御します。 Nexus ドライバは、物理デバイスを 制御します。

図 C-2 に、AP がネットワークを制御するときに使用するドライバの階層を示しま す。括弧の中には例が示されています。

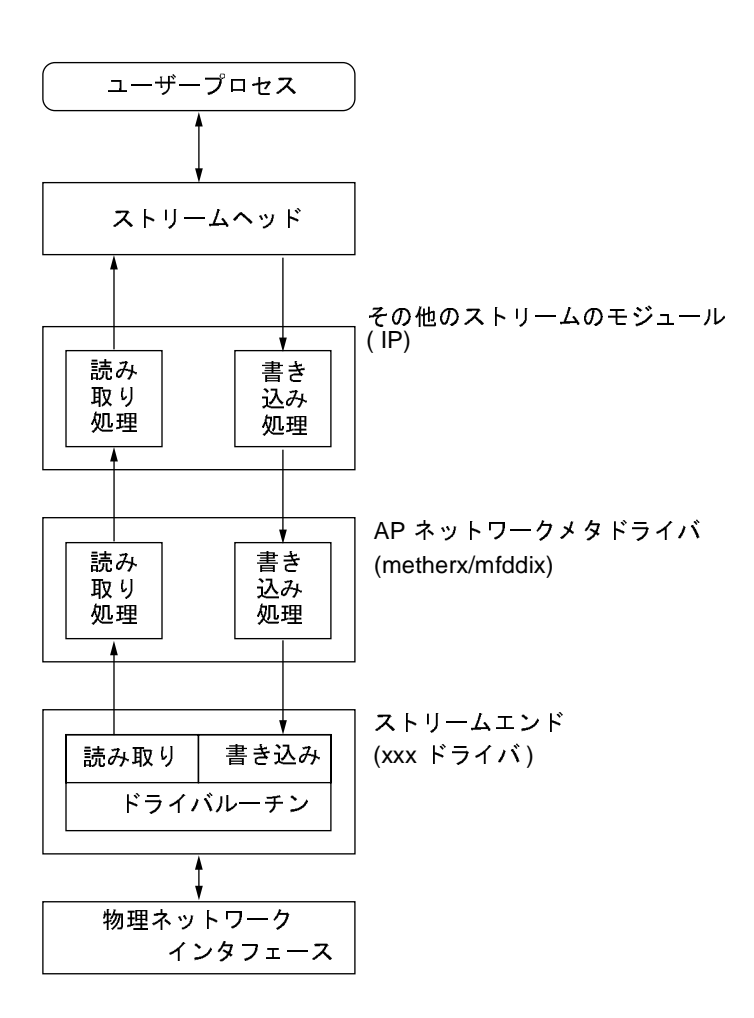

図 C-2 AP ネットワークドライバの階層

ユーザープロセスはメタネットワークを参照し、これによってストリームヘッドにア クセスします。APネットワークメタドライバは、上位の読み取り·書き込み処理の 要素と、物理ドライバルーチンとの間のストリームに挿入されます。

付録 C ドライバの階層 75

Sun Enterprise サーバー Alternate Pathing 2.3.1 ユーザーマニュアル • 2000 年 10 月

## 用語集

AP データベース

(または単に「データ

- ベース」) AP サブシステムによって保持されるデータベースです。AP データベースに は、構成の代替パスを保持するために必要な情報がすべて入っています。
	- SSA SPARCstorage Array の略で、ハードウェア周辺装置にある集合ディスクを 指します。SSAは、2つのポートを経由して各ディスクへのアクセスを提供 します。
		- T3 GBIC アダプタを使用して FC-AL を介してホストの PCI HBA または SBus HBA に接続されている Sun StorEdge トレーです。AP 2.3.1 には、T3 に対 する最適化された入出力パスディストリビューションがあります。

#### 確定済みデータベース

- エントリ 現在、ディスクまたはネットワークへのアクセスを管理するために AP が使 用している、APデータベースのエントリです。「未確定のデータベースエン トリ」も参照してください。
- 切り替え あるパスグループで使用されるパスとして、有効な代替パスを新たに確立す る動作です。代替パスを切り替えた後でも、主パスは変わりません。
- 最適パス 「パス最適化」を参照してください。
	- 主パス パスグループ内で最初に有効な代替パスとなるパスです。メタディスクの名 前を作成するときに、主パス名が使用されます。切り替えが発生しても、主 パスは変わりません。「代替パス」を参照してください。
- 代替パス パスグループ内の物理パスの1つです。「主パス」を参照してください。

用語集 77

ディスクアレイ ハードウェア周辺装置内のディスクの集合です。ディスクアレイ内部に実装 されているディスクには、1つまたは2つのファイバチャネルモジュールを 介してアクセスします。

#### ディスクアレイ

コントローラ ホストシステム上に常駐するコントローラです。1つまたは2つのファイバ チャネルモジュールが実装されています。

#### ディスクアレイ

- ポート 1つのドライバペアに対応するディスクアレイコントローラに接続される、 ファイバチャネルモジュールです (たとえば、SSA では soc/pln)。
- パスグループ 同じデバイスまたはデバイス群にアクセスするための2つの代替パスのセッ トです。
	- パス最適化 特定のデバイスに対する入出力トラフィックを効率的に分配します。

#### ファイバチャネル

- モジュール ディスクアレイポートに接続されるディスクアレイコントローラ上の、オプ ティカルリンク接続 (OLC) モジュールです。
	- 物理パス ホストからディスクまたはネットワークへの電気的経路です。

#### 未確定のデータベース

- エントリ 確定されていない、つまり現在有効でない AP データベース内のエントリで す。パスグループが作成されても、データベースエントリが確定されていな ければ、そのパスグループはAPがディスクやネットワークへのアクセスの 管理に使用されていません。確定済みのパスグループが削除されても、その データベースエントリが確定されていなければ、そのパスグループは引き続 き AP がディスクやネットワークへのアクセスを管理するのに使用されま  $\overrightarrow{d}$
- メタディスク あるディスクに対する2つの物理パスから成る基本的なパスグループへのア クセスを可能にする、抽象化されたディスクです。
- メタネットワーク あるネットワークに対する2つの物理パスから成る基本的なパスグループへ のアクセスを可能にする、抽象化されたネットワークです。
	- 有効な代替パス パスグループの入出力を現在処理している代替パスです。

78 Sun Enterprise サーバー Alternate Pathing 2.3.1 ユーザーマニュアル • 2000 年 10 月

# 索引

### A

A (有効な代替パスのインジケータ), 34 **Alternate Pathing (AP)**  $\&$  Dynamic Reconfiguration (DR), 3, 65 Alternate Pathing  $\exists \forall \forall$   $\forall$  5, 71  $AP$ AP メタドライバ, 69 AP ライブラリアン, 69 DR との併用, 16, 65 起動処理, 47 構成,典型的な, 11 コマンド一覧, 71 サポートする Solaris 環境, 10 自動切り替え, 25 手動切り替え, 4,25 状態の管理, 67 シングルユーザーモード, 48 ディスクのミラー化との比較, 12 ドメイン, 13 パス最適化, 2, 4, 6, 8, 25, 37, 39, 65 ボードの切り離し、3 ボードの接続, 3 AP コマンド /usr/sbin と /sbin の比較, 48 コマンド一覧, 71 AP 状態の管理, 67  $AP \ge DR, 4$ AP と DR の相互処理, 65 AP とディスクのミラー化との比較, 12

AP の概要, 1 APの状態の管理, 67 AP の目的, 1 apboot の例, 43, 47 apboot-m, 46 apboot -u, 46 apconfig の例 apconfig -D, 18, 19 apconfig -N, 22, 51, 56, 57, 61 表示される情報が正しいかどうかの確認, 67 apconfig -N -u, 21, 51 apconfig -P -a, 39, 56 パス最適化の無効化, 38 apconfig -P -a -a パス最適化の再有効化, 25 apconfig - S, 21, 25, 35, 37, 38, 39, 41 apconfig -S -u, 20, 34 apdb の例, 51 apdb -C, 34, 41, 57, 60 apdb -c -f, 17 apdb -d -f,  $18$ apdisk の例 apdisk -c -p -a, 33 apdisk-d, 40 apdisk -w, 26 apdisk -z, 41 apinst の例, 33 apnet と削除の取り消し, 57 apnet の例 apnet -c -a -a, 51, 60

apnet -d, 56

#### B

bin, /usr/sbin と /sbin の比較, 48

#### D

DE(切り離し)フラグ, 66 クリア,67 DE(切り離し)フラグのクリア, 67 DR AP との併用, 16,65 手動切り替え, 25 と自動切り替え, 65 ドレイン状態, 65 パスの切り替え, 65 DR ( ドレイン状態) フラグ, 66 DR 操作中のパスの切り替え, 4 Dynamic Reconfiguration (DR)  $\geq$  Alternate Pathing (AP), 3, 65

### E

Ethernet パスグループの切り替え, 55 メタネットワーク名, 50

### F

**FDDI**  $\angle$  MACid, 53 パスグループの切り替え, 55 メタネットワーク名, 50 FDDI の MACid, 53

 $\mathbf{I}$ if config down unplumb  $\geq$  AP, 51  $\mathsf{L}$ LE メタネットワーク名, 50

#### P

P(主パスのインジケータ), 34 pkgrm  $\geq$  AP, 47

#### R

raw ディスクスライス データベースを削除するための, 18 データベースを作成するための, 17

#### S

system (/etc/system)の変更, 44

### T.

T(試行済み)フラグ, 25

#### V

vfstab の変更, 44

### $\mathsf{L}^{\mathsf{V}}$

インタフェース メタネットワークインタフェース, 49

#### ゕ

確定済みのデータベースエントリ, 19 削除, 41 ディスクエントリの表示, 35 ネットワークエントリの表示, 22 表示, 21

80 Sun Enterprise サーバー Alternate Pathing 2.3.1 ユーザーマニュアル•2000年10月

#### き

```
起動,接続なし, 11
起動時.自動切り替え. 47
起動時の自動切り替え、概要、47
起動処理, 47
起動ディスク
 AP と起動ディスク. 43
 AP の制御対象から除外, 47
 ミラーと AP, 45
強制(-f)
 データベースの削除, 18
切り替え
 DR ドレイン状態時, 65
 起動時の自動切り替え、47
 切り替え操作 (定義済み), 8
 自動切り替えと DR, 65
 手動切り替えと DR, 25
 主パスから代替パス. 36
 ネットワークパスグループの切り替え (Ethernet
   またはFDDI), 55
 パスの確認, 36
 メタディスクの切り替え,自動, 24
 例(ディスク), 38
切り離し (DE) フラグ, 66
 クリア.67
```
### こ

構成,典型的な, 11 コマンド /usr/sbin と /sbin の比較, 48  $-\mathbb{S}$ ,71 コントローラ (定義済み), 5

### さ

削除 APパッケージ. 47 確定済み / 未確定のデータベースエントリ, 41 起動ディスクを AP の制御対象から, 47 主ネットワークの代替パス, 57, 58, 61, 62, 63 ディスクパスグループ, 40

データベース. 18 ネットワークパスグループ, 56 物理ネットワークインタフェースの構成ファイル , 61 物理パスの直接使用 (ネットワーク), 51 ミラー起動ディスクを AP の制御対象から, 46 削除の取り消し, 41, 57 作成。 データベース, 16, 17 ネットワークパスグループ, 50 メタデバイス, 32 サポートする Solaris のバージョン, 10

### し

識別 主ネットワーク, 59 代替パス.7 試行済みフラグ, 25 試行済みフラグのリセット. 25 試行済みフラグのリセット, 25 自動切り替え, 3,25 DR 使用時, 65 メタディスク, 24 自動的な障害復旧, 2 手動切り替え DR, 25 パス最適化, 4,25 主ネットワーク 識別,59 代替パス,60 代替パスの削除, 57, 58, 61, 62, 63  $\ge$  AP, 59 主パス インジケータ (P), 34 指定, 33 主パスの定義,8 パスグループの特定, 38 障害復旧,自動的な, 2 使用不能 (試行済み)パス, 25 シングルユーザーモード 起動される理由, 48

#### $\ge$  AP. 48

### $\overline{d}$

図 AP とディスクのミラー化, 12 代替パスが設定された入出力デバイス, 2 ディスクパスグループ.9 典型的な AP 構成, 11 ネットワークパスグループ, 10 メタディスク, 6

### $\mathbf{H}$

接続なしでの起動,概要,11

#### $+$

代替パス. 2.7 識別. 7 指定, 33 主ネットワーク, 60 ネットワークの構成. 59 代替パスのポート,決定, 32

#### $\tau$

ディスク APにおける起動ディスク, 43 起動ディスク AP の制御対象から除外, 47 起動ディスク, AP とミラー, 45 自動切り替え. 24 自動的な障害復旧. 2 ディスクパスグループ, 7 ミラー起動ディスク APの制御対象から除外, 46 メタディスク, 5 メタディスクのパス, 5 ディスクのミラー化 AP との比較, 12 ディスクパスグループ.7

メタディスクとの比較.8 データ, APによって変更されない, 23 データベース アクセスできるかどうかの確認, 19 確定済みのエントリ, 19 時刻表示, 19 データベースの強制 (-f) 削除. 18 データベースのサイズ,推奨値, 15 データベースの削除. 18 データベースの作成, 16, 17 データベースのパーティションの推奨値, 15 データベースの複製の数, 15 データベースを削除するためのrawディスクス ライス, 18 データベースを作成するためのrawディスクス ライス.17 破壊されているかどうかの確認, 19 パス,確認, 19 表示 確定済みのエントリ, 21 確定済みのネットワークエントリ, 22 時刻表示, 19 データベース情報, 19 未確定のエントリ, 20 未確定のエントリ (メタディスク). 34 未確定のネットワークエントリ.21 未確定のエントリ, 19 データベースが破壊されているかどうかの確認, 19 データベースにアクセスできるかどうかの確認, 19 データベースについての情報、表示, 19 データベースの時刻表示の表示, 19 データベースのパーティション,推奨値, 15 データベースの複製の数. 15 デバイス (定義済み), 5 デバイスノード 定義, 5 物理デバイスノード, 23 メタディスクデバイスノード, 24 例,5 デバイスノードの参照 AP での変更, 36 デバイスノードの参照, AP での変更, 36 典型的な AP 構成, 11

82 Sun Enterprise サーバー Alternate Pathing 2.3.1 ユーザーマニュアル • 2000 年 10 月

#### と

ドメインと AP, 13 ドライバ AP メタドライバ, 69 取り消し,削除, 41, 57 ドレイン状態 (DR) フラグ, 66

#### ΙE

入出力コントローラ(定義済み), 5 入出力デバイス (定義済み). 5

#### ね

ネットワーク apconfig -N で表示される情報が正しいかどうか の確認, 67 構成解除, 56 削除 物理パスの直接使用, 51 システムへのネットワークデバイスの無効の通知 , 67 主ネットワーク 考慮,59 識別, 59 主ネットワークの代替パスの削除, 57, 58, 61, 62.63 主ネットワークの代替パスの設定,60 ネットワークの起動, 55 ネットワークの代替パスの構成, 59 ネットワークパスグループ. 9 ネットワークパスグループの削除, 56 ネットワークパスグループの作成, 50 パスグループの切り替え (Ethernet または  $FDDI$ ). 55 複数のネットワークと AP, 49 物理ネットワークインタフェースの構成ファイル の削除, 61 メタネットワーク, 7 メタネットワークインタフェース, 7,49 ネットワークの起動, 55 ネットワークの構成, 55 ネットワークの構成解除, 56

ネットワークの代替パスの構成, 59 ネットワークパスグループ、9.49 削除. 56 作成, 50

### の

 $7 - F$ 定義, 5 例,5

#### l t

パス DR 操作中の切り替え, 4 切り替える前の確認, 36 使用不能 (試行済み), 25 データベースに対する,確認, 19 ポートの決定, 32 メタディスクの, 5,24 パスグループ 切り替えるパスグループの特定, 38 ディスクパスグループ.7 ディスクパスグループ, 操作, 32 ネットワークパスグループ, 9,49 ネットワークパスグループの削除, 56 ネットワークパスグループの作成, 50 パスグループ情報の表示, 19 パス最適化, 2, 4, 65 再有効化, 6, 9, 25, 39 自動切り替え, 25 手動切り替え, 4 デフォルト, 37 無効化, 3, 6, 8, 25 パスを切り替える前の確認, 36 パッケージ, AP パッケージの削除, 47 パーティションの再分割, AP によって行われない , 23

## $\tau$

表示

確定済みのデータベースエントリ ディスク, 21, 35 ネットワークの, 22 データベース情報, 19 パスグループ情報, 19 未確定のデータベースエントリ ディスク, 20,34 ネットワークの, 21

#### ふ

ファイル /etc/hostname.xxx, 52, 59  $/etc/hostname.xxxx, 59$ /etc/nodename, 59 /etc/system, 44, 47  $/etc/vfstab$ , 44, 47 hostname.xxxx, 58, 61, 62, 63 物理デバイスノード 概要, 23 参照, AP での変更, 36 物理ネットワークインタフェース 構成ファイルの削除, 61 物理パス, 5 直接使用の解除 (ネットワーク), 51 フラグ,試行済み, 25

#### ほ

ボードの切り離しと AP, 3 ボードの接続と AP. 3

#### $\partial\!+\,$

未確定のデータベースエントリ, 19 削除, 41 表示, 20 ネットワークの. 21 メタディスク, 34 ミラー起動ディスク AP の制御対象から除外, 46 ミラー起動ディスク, AP とミラー, 45 め

メタディスク, 5 デバイスノード,概要, 24 物理デバイスノードの参照の変更, 36 未確定のデータベースエントリの表示(メタディ スク), 34 メタディスクとディスクパスグループの比較, 8 メタディスクの操作, 32 メタデバイス, 23 作成, 32 メタネットワーク, 7,49 インタフェース, 7,49

メタネットワークインタフェース, 7 メタネットワーク名, 50

#### КÞ.

有効な代替パス.7 インジケータ (A), 34

### ら

ライブラリアン, AP ライブラリアン, 69

84 Sun Enterprise サーバー Alternate Pathing 2.3.1 ユーザーマニュアル•2000年10月